# Kinder entdecken die Welt der Fotografie:

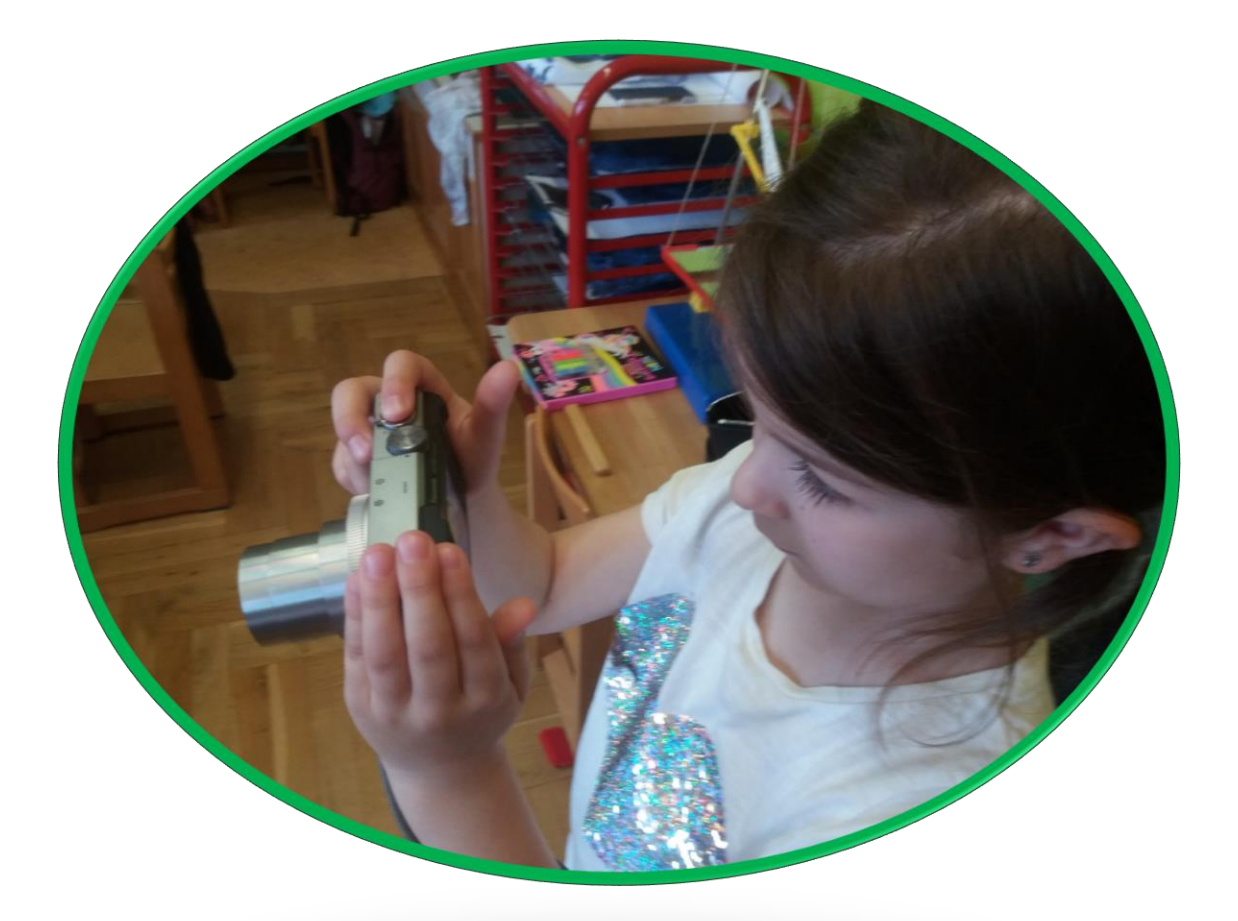

durchgeführt mit interessierten Kindern des Kindergartens Mooskirchens

MIT MITTELN DES KOOPERATIONSZUSCHUSSES GEFÖRDERTE INNOVATIVE UNTERRICHTSPROJEKTE VON TALENTE REGIONAL

### **Einige unserer Kindergartenkinder interessieren sich sehr für die Fotographie**: ausgestattet mit einer Minikamera machen sie Spaßfotos von den Kindern

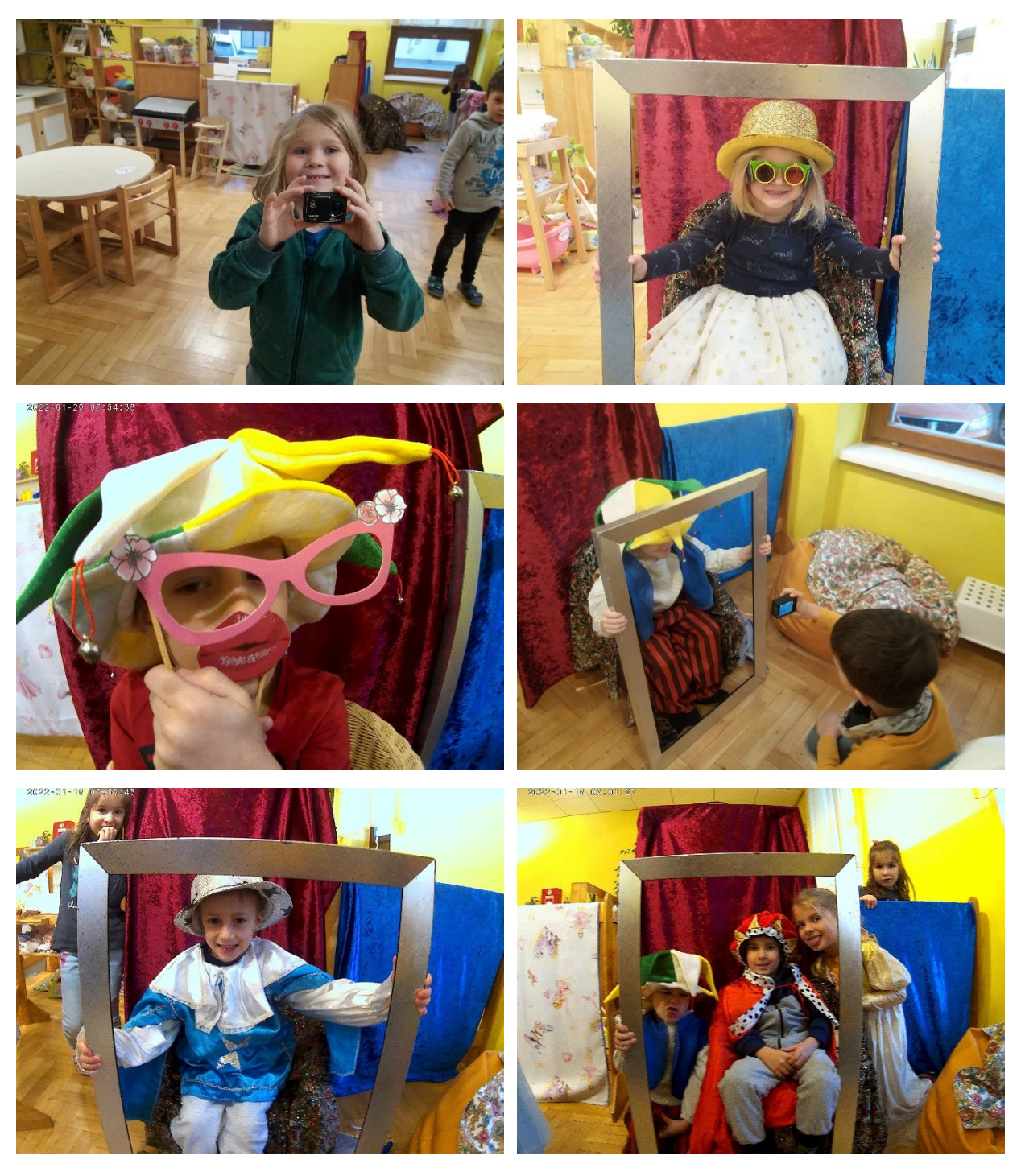

Die Kinder können ihre Fotos betrachten

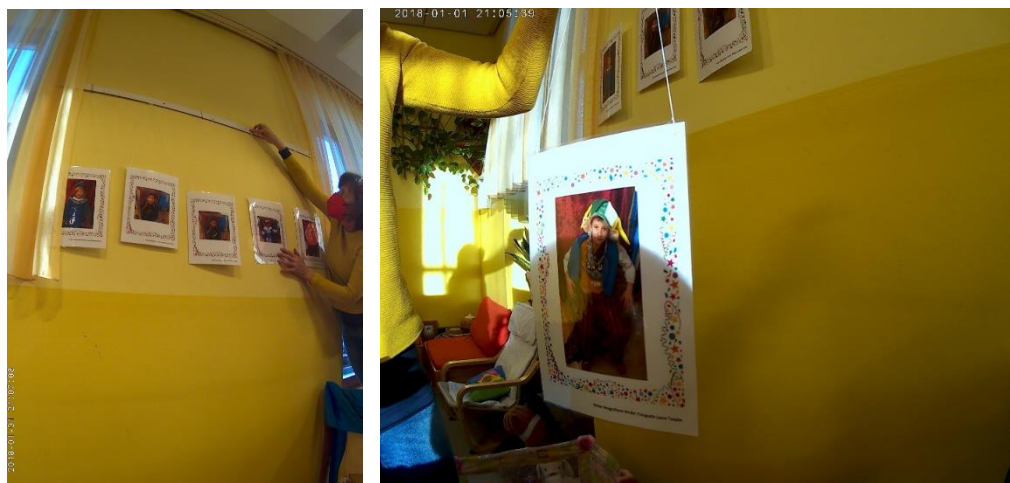

### **Einige Kinder sind mit der Minikamera unterwegs und machen Fotos von unseren Funktionsräumen**

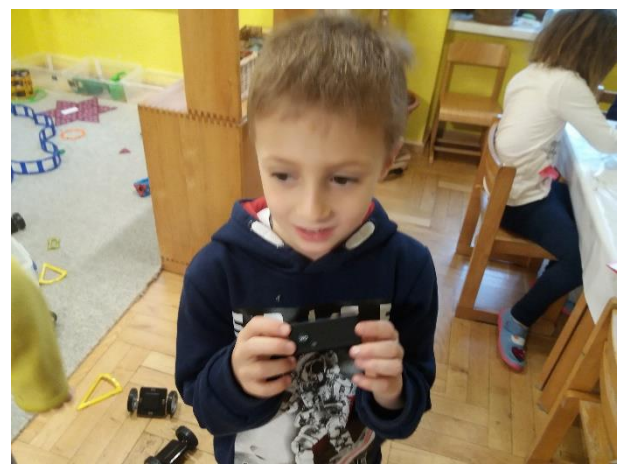

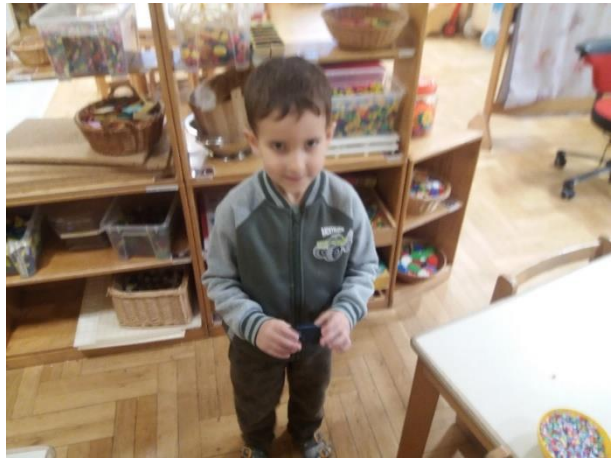

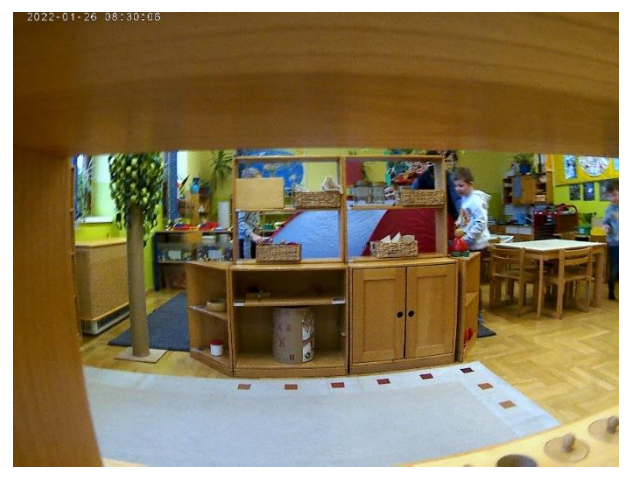

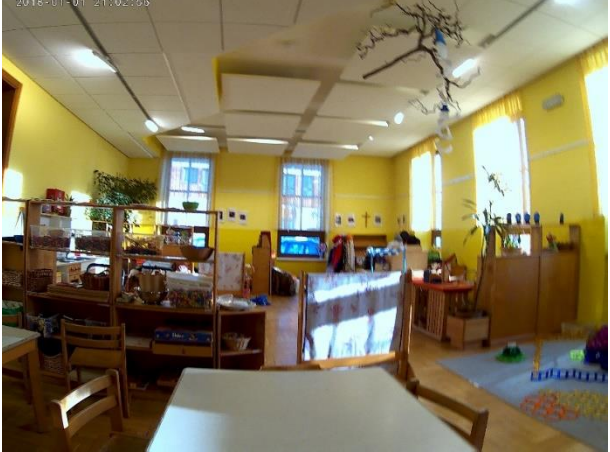

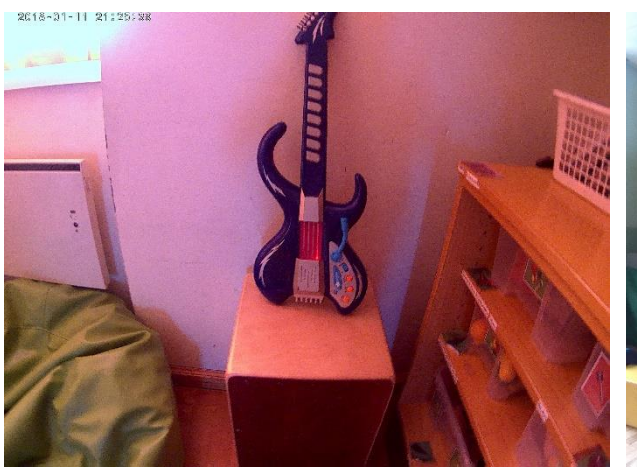

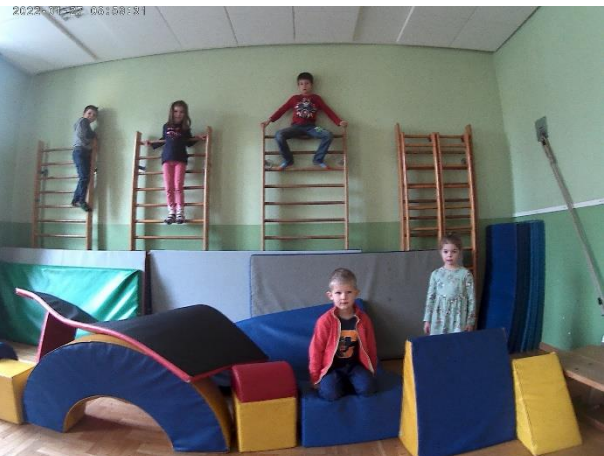

Ein Blick aus dem Fenster

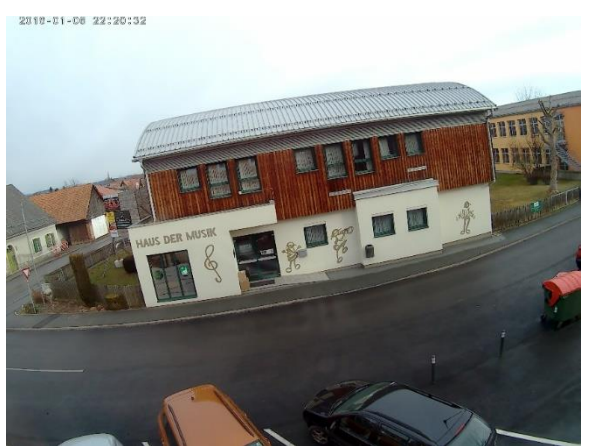

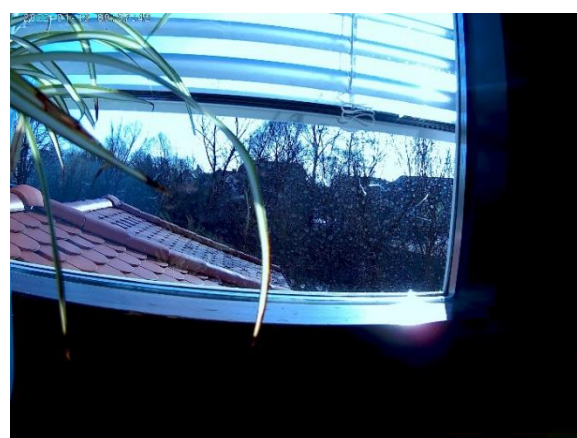

# **Kleine Dinge werden von den Kindern ganz nahe fotografiert**

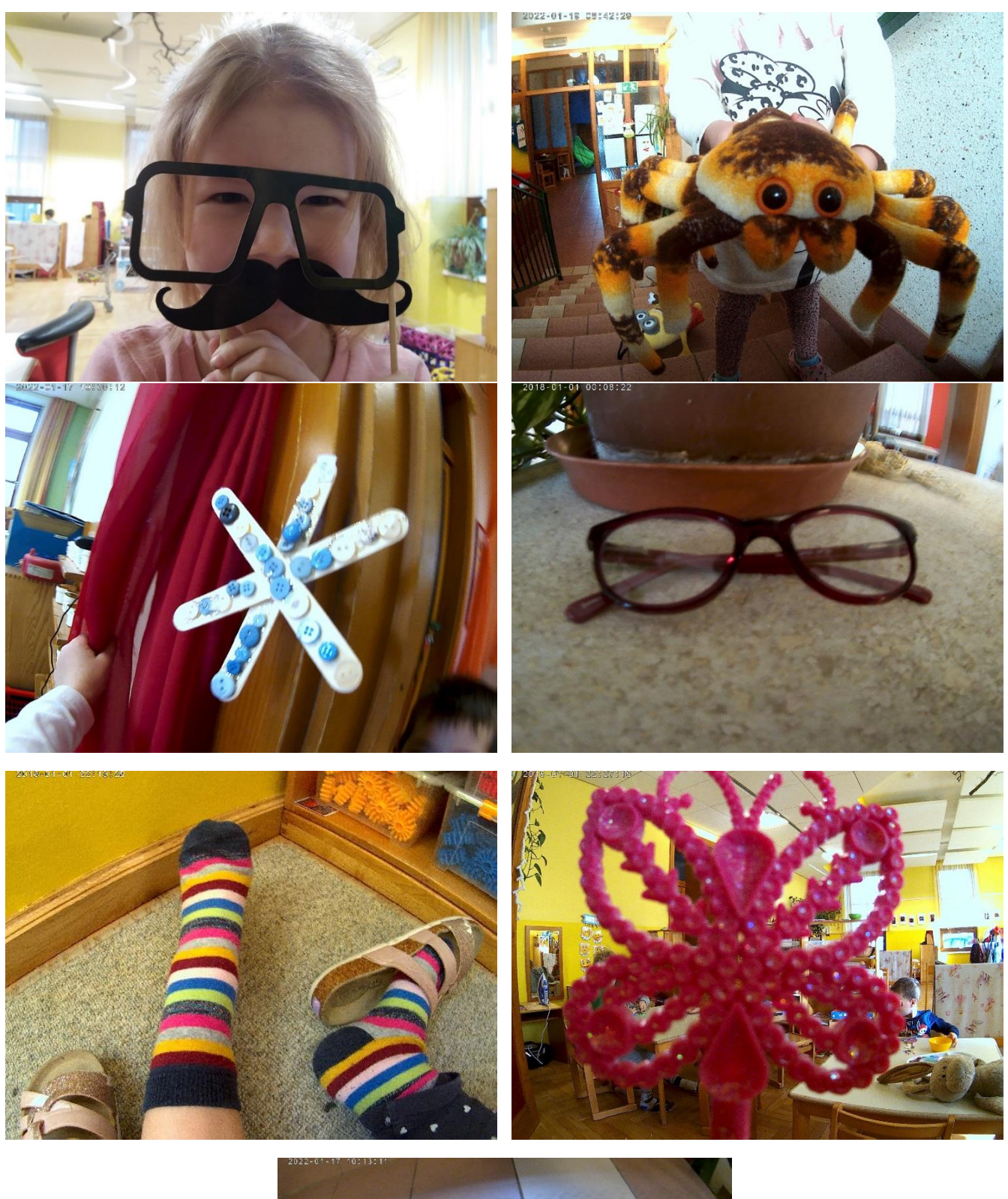

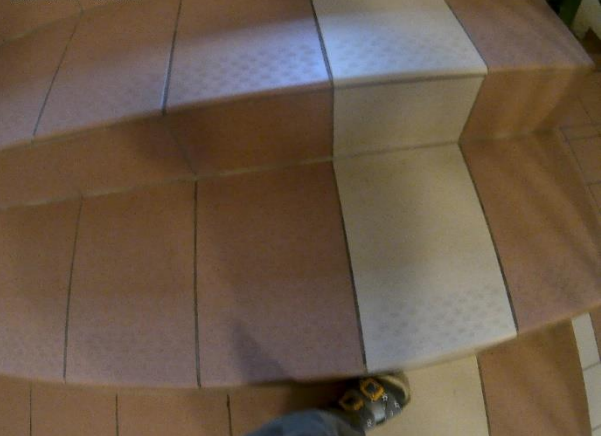

# **Kindergartenfreundinnen werden "geknipst"**

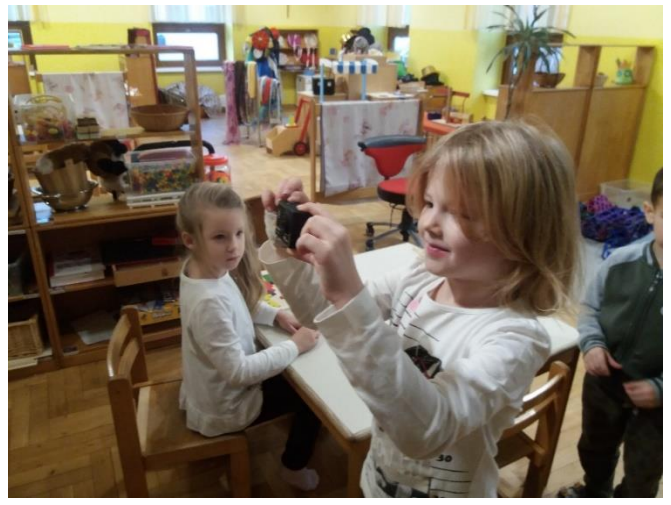

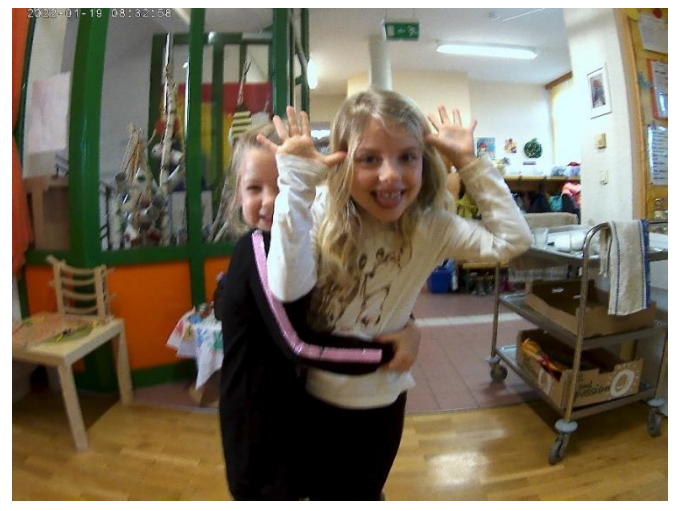

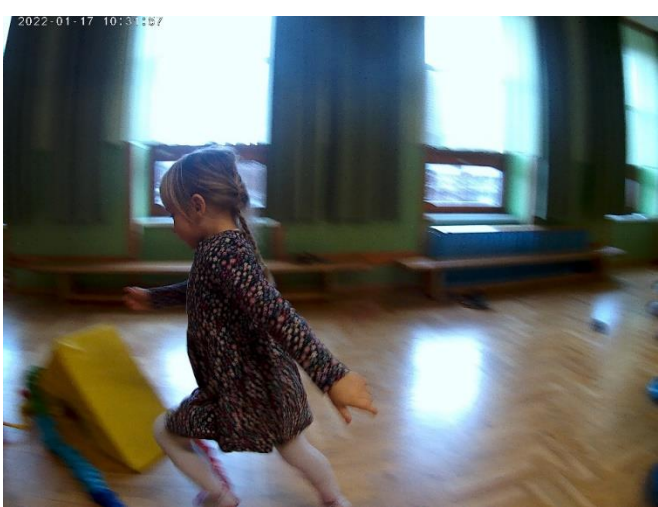

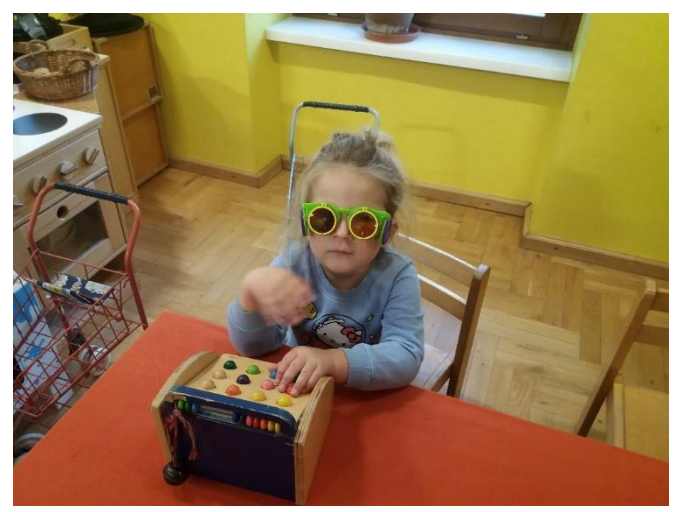

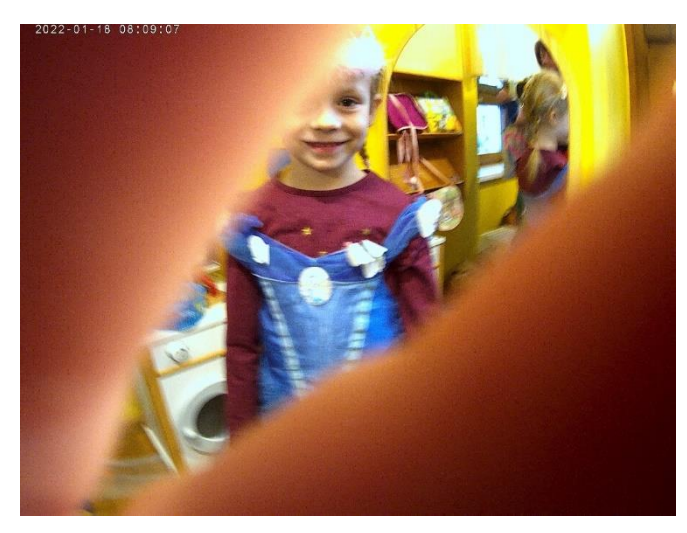

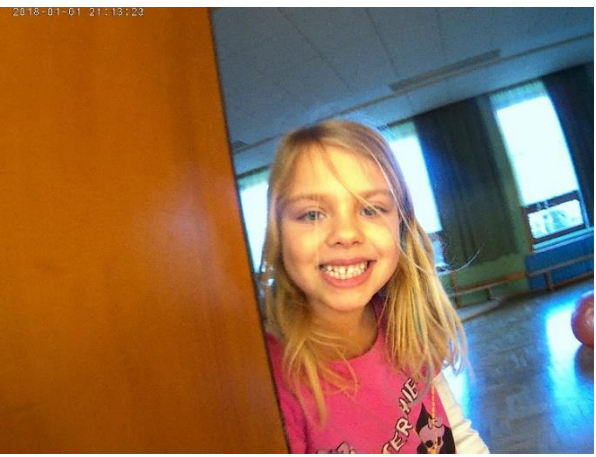

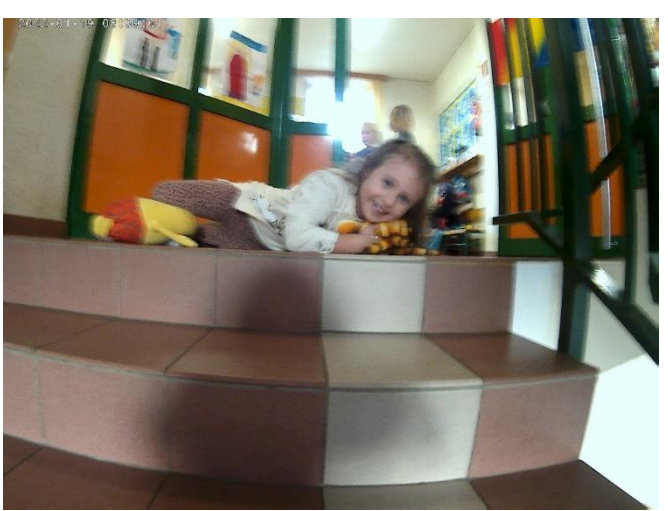

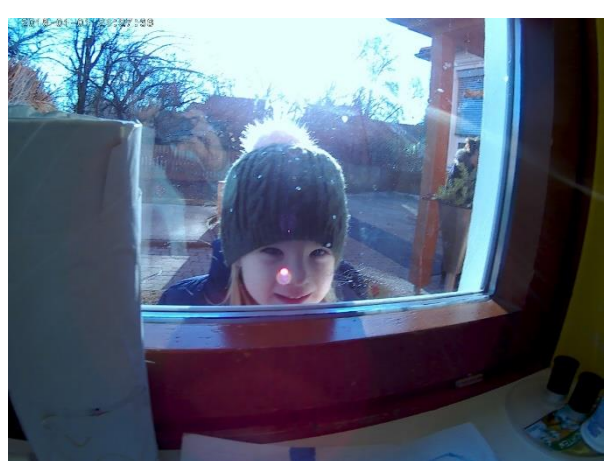

# Ein "fotografischer Blick" in den Garten

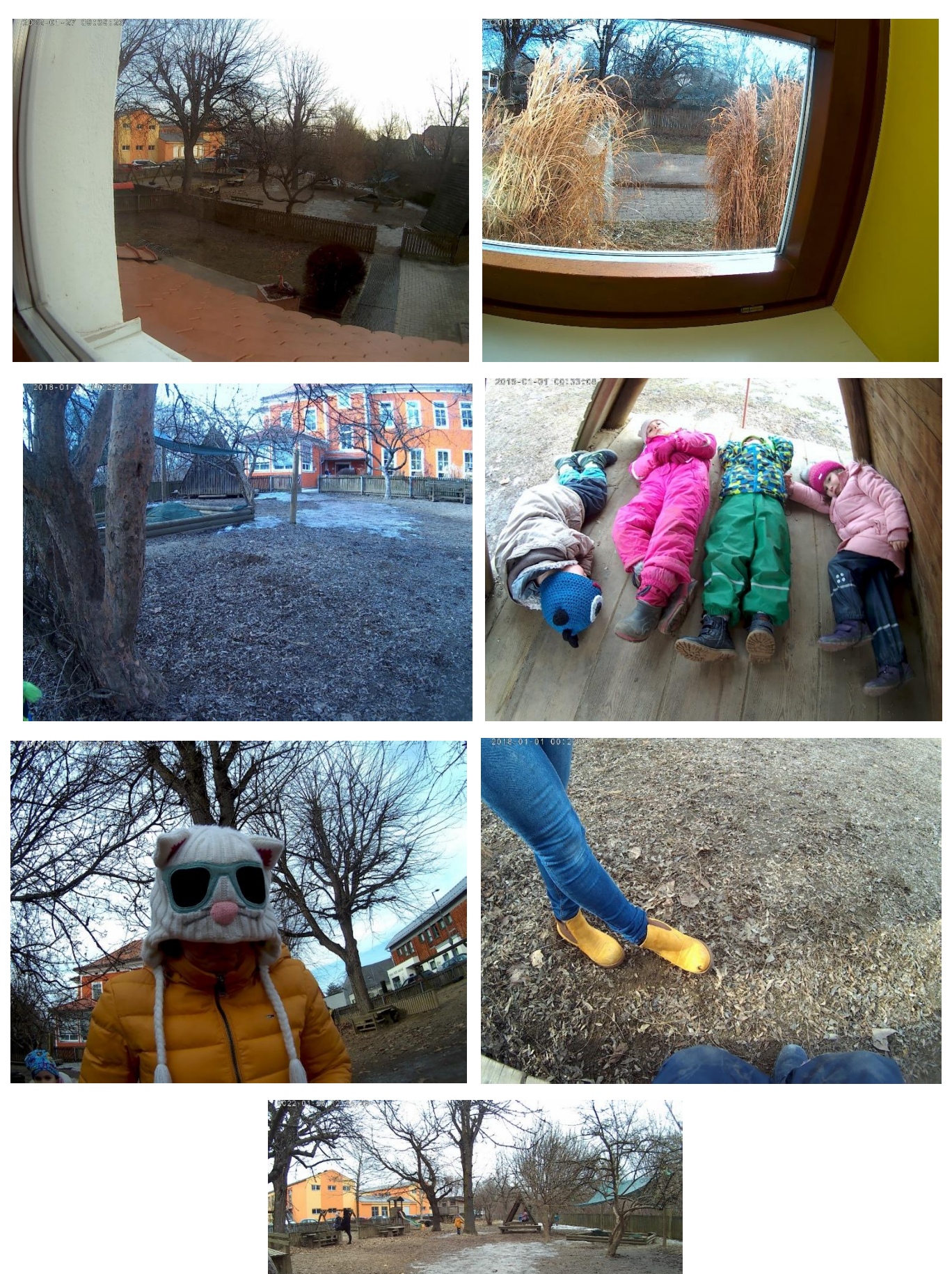

# **Kinder fotografieren den Tagesablauf im Kindergarten**

2022-01-25 08:20:55

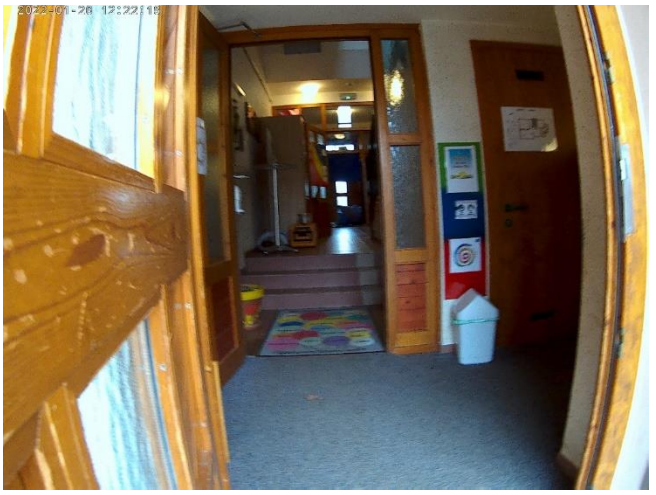

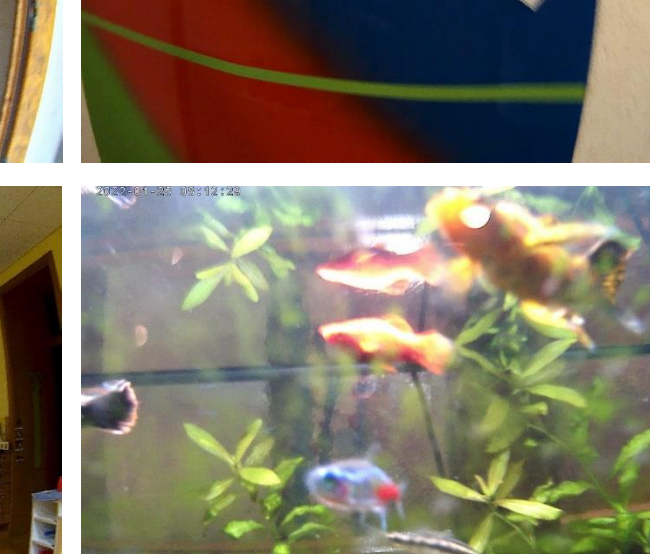

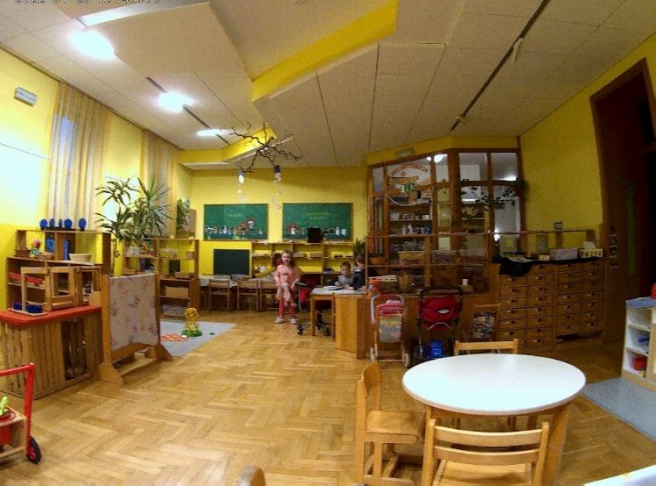

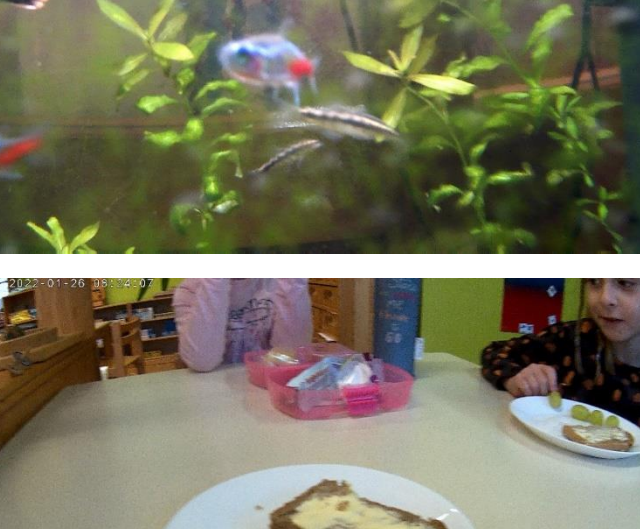

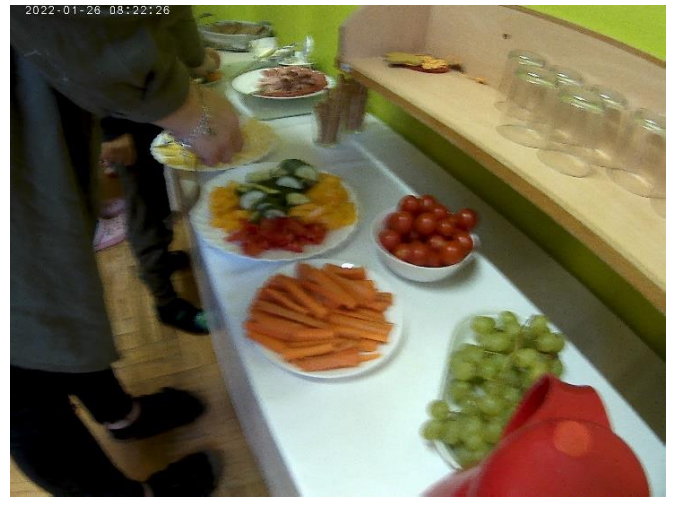

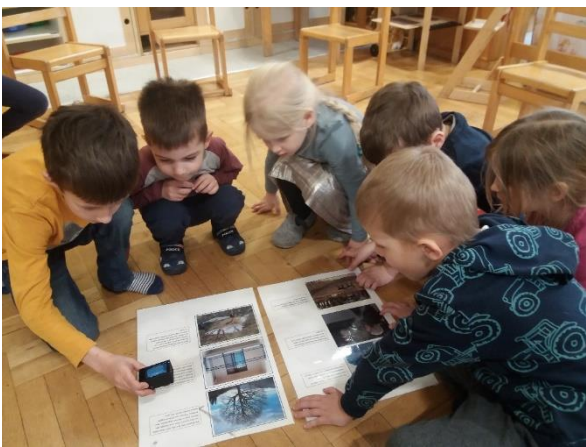

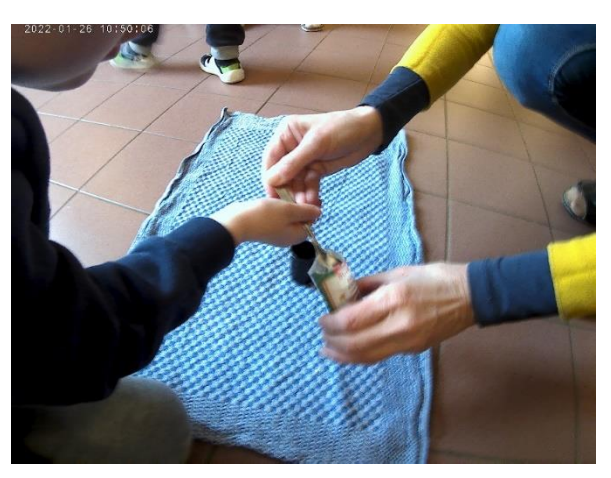

# **Faschingsdekorationen werden mit dem Fotoapparat festgehalten**

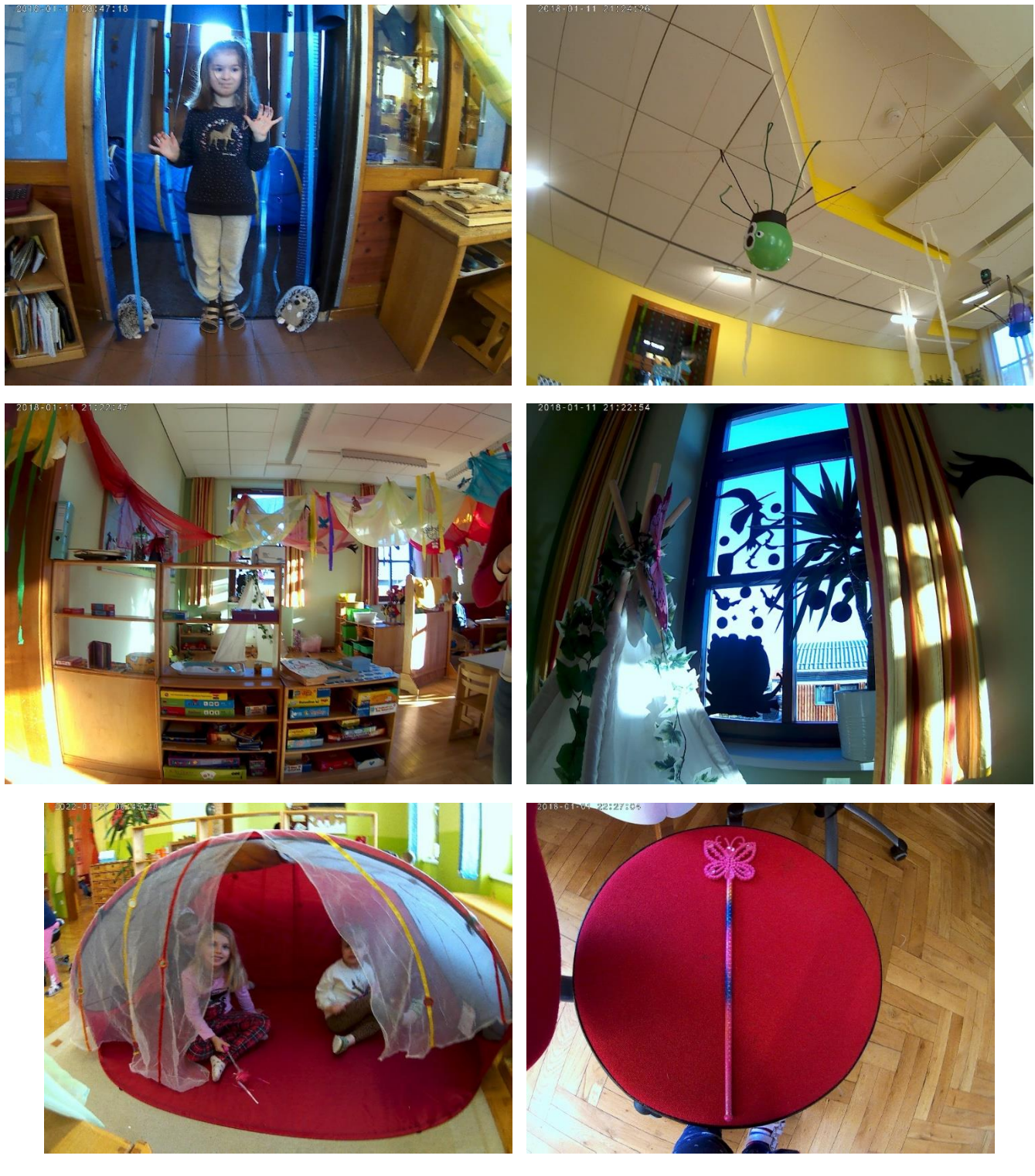

Im Rollenspiel wird das Projekt vertieft:

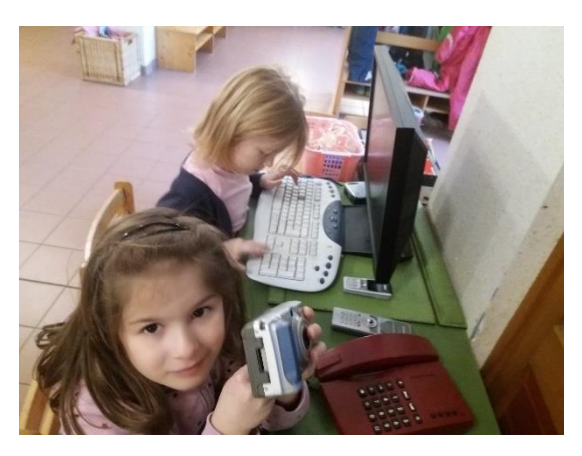

# **Selfies**

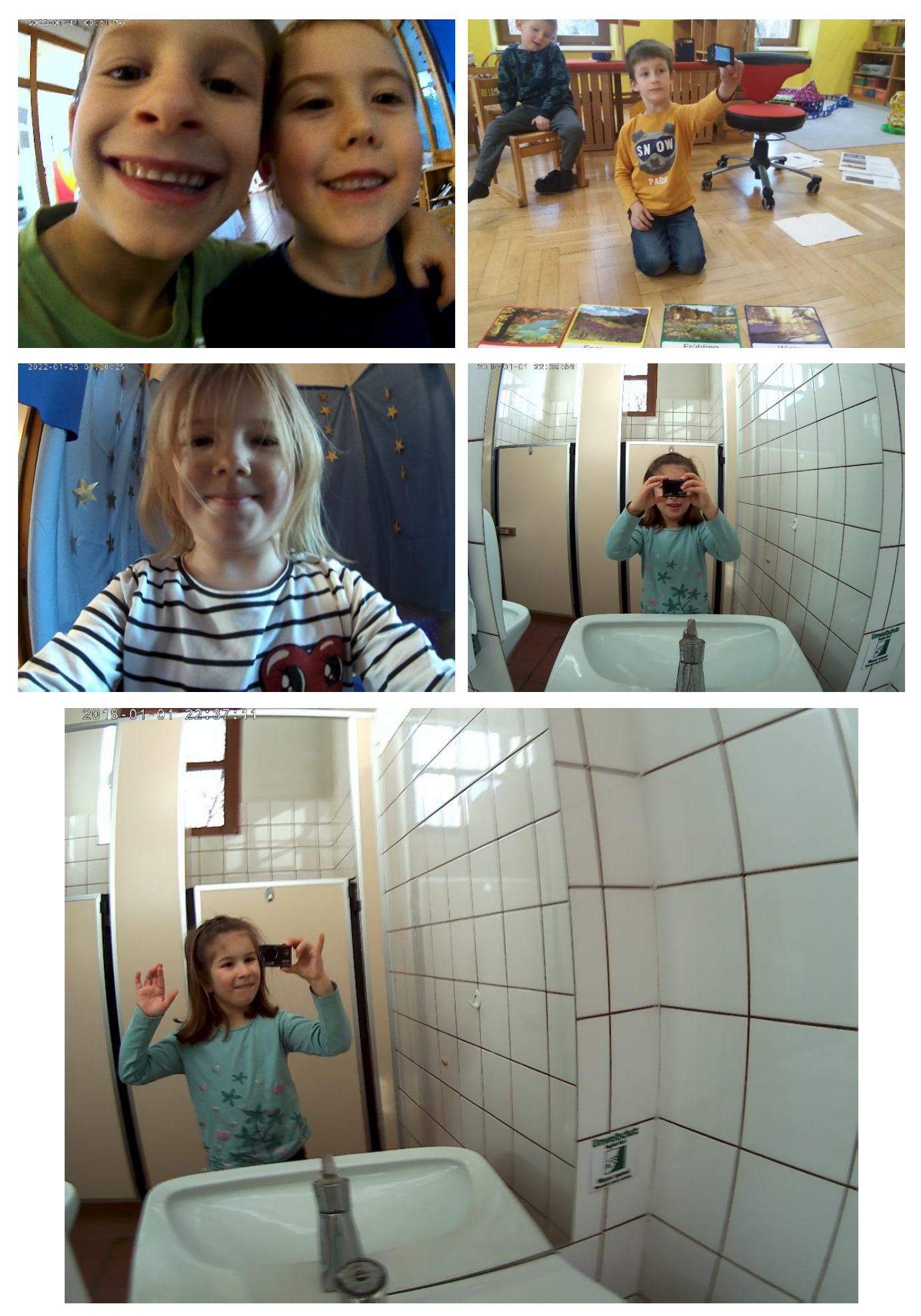

# **Bilder werden am Laptop angesehen. Unscharfe Bilder entfernt**

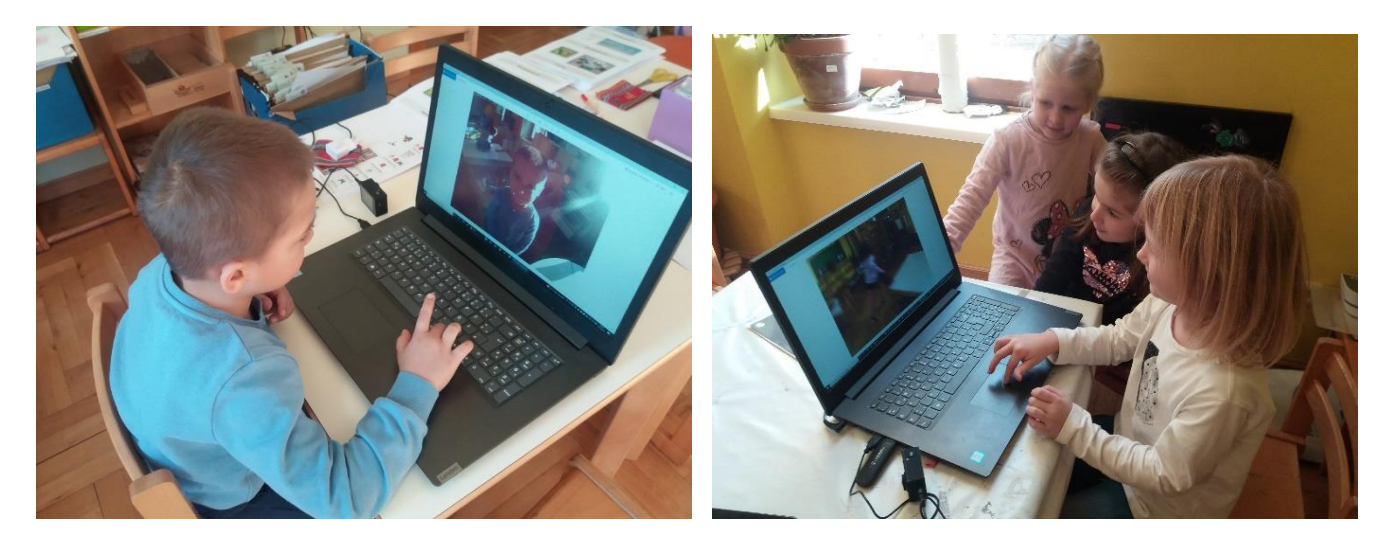

Andreas kommt drauf, dass er mit den Pfeiltasten gut von einem zum anderen Foto gelangen kann.

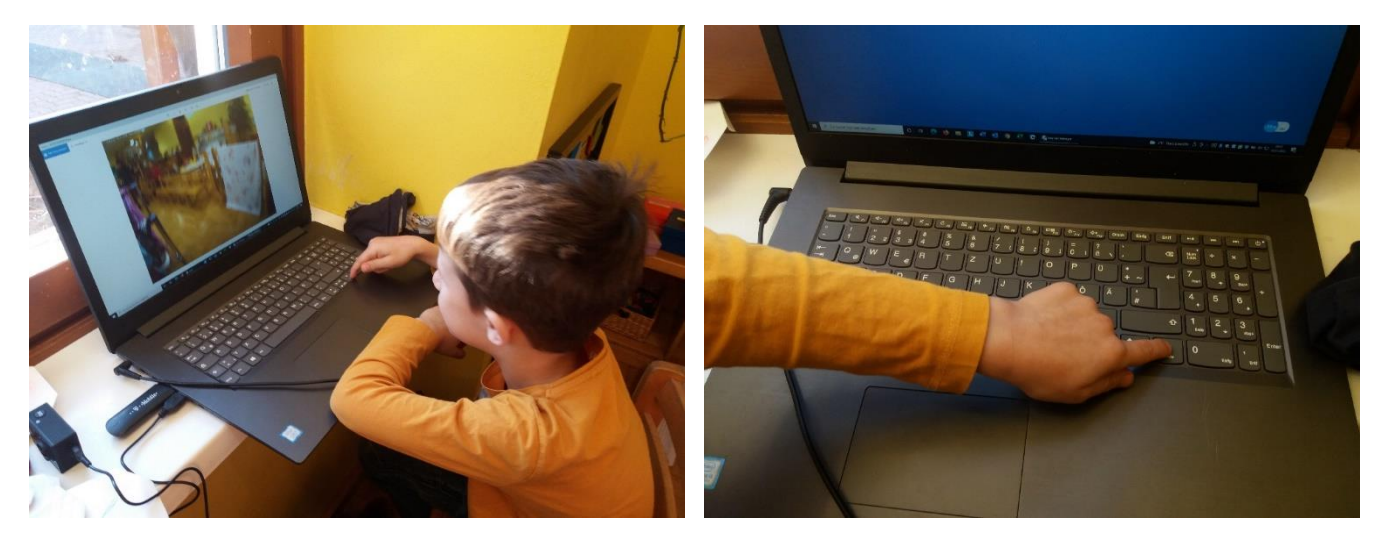

Fotos werden direkt auf der Kamera betrachtet

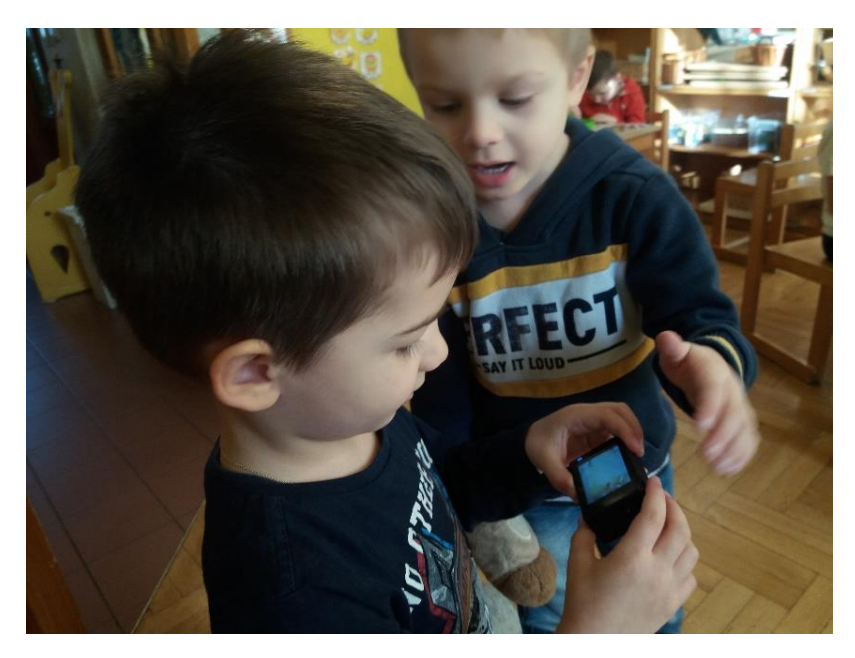

### **Ich gestalte mein eigenes Memory am Computer**

(fotografieren der Kinder, aussuchen und zuschneiden der Fotos am Laptop, ausdrucken der Fotos, Folieren der Fotos, ausschneiden)

*(Jänner 2022)*

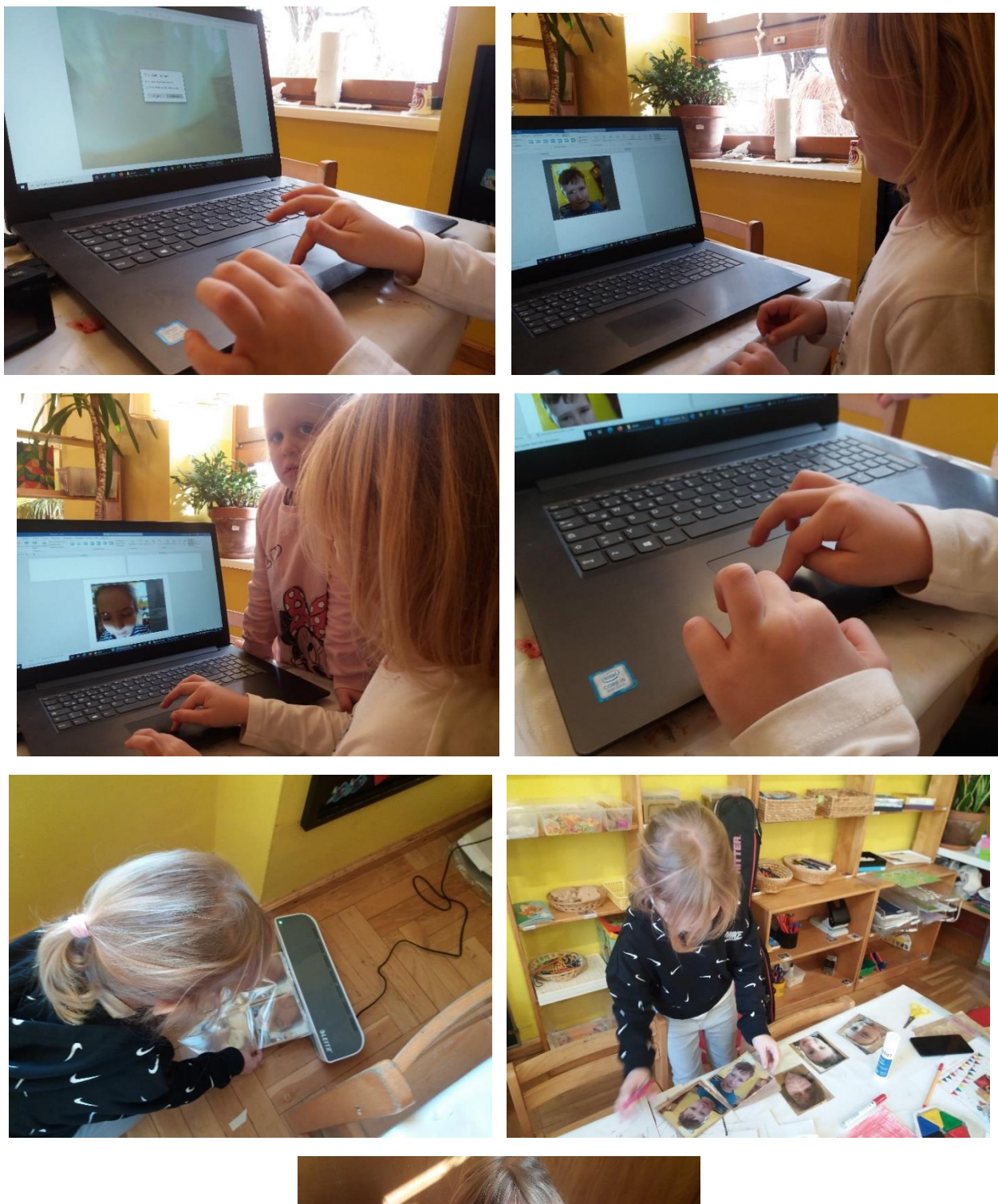

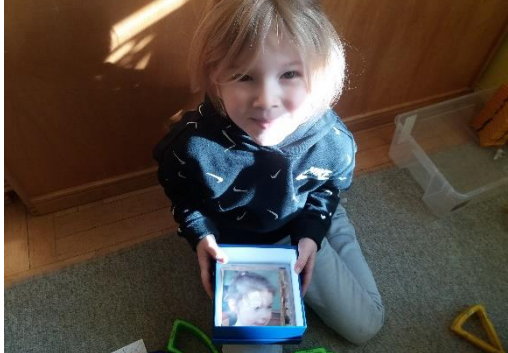

### Dem Interesse der Kinder wird nachgegangen. Die Kinder sollen viele Möglichkeiten bekommen, verschiedenste Fotos zu machen.

Um weitere technische Mittel hierfür zu besorgen, habe ich um einen **Kooperationszuschuss** im Rahmen von

**"TALENTE REGIONAL" IM BEREICH NATURWISSENSCHAFT UND TECHNIK** angesucht. Der Zuschuss wurde dankenswerterweise sehr rasch bewilligt und so konnten mit diesen Mitteln **Kamera, Tablet und Fotozubehör und Bücher** besorgt werden.

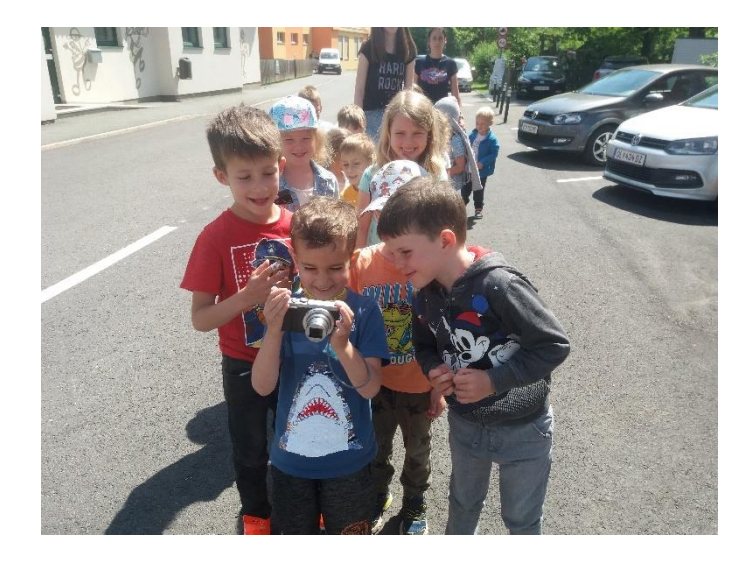

So machten wir uns, ausgerüstet mit Kameras

auf **Fotosafari im Markt** um **Schön- und Besonderheiten rund um den Kindergarten und in Mooskirchen** zu betrachten und "vor die Linse zu holen".

Die Kinder waren begeistert vom **blühenden, farbenprächtigen Mooskirchen** und fanden viele **Motive**. Viele Anhaltspunkte wurden gefunden.

**Fotoprojekte** eröffnen Kindern nicht nur die Möglichkeit, sich mit **technischen und ästhetischen Grundlagen der Fotografie auseinander zu setzen**, sondern auch, ihre **Sicht auf die Umwelt** und die Dinge ganz **individuell auszudrücken** und zu **präsentieren**.

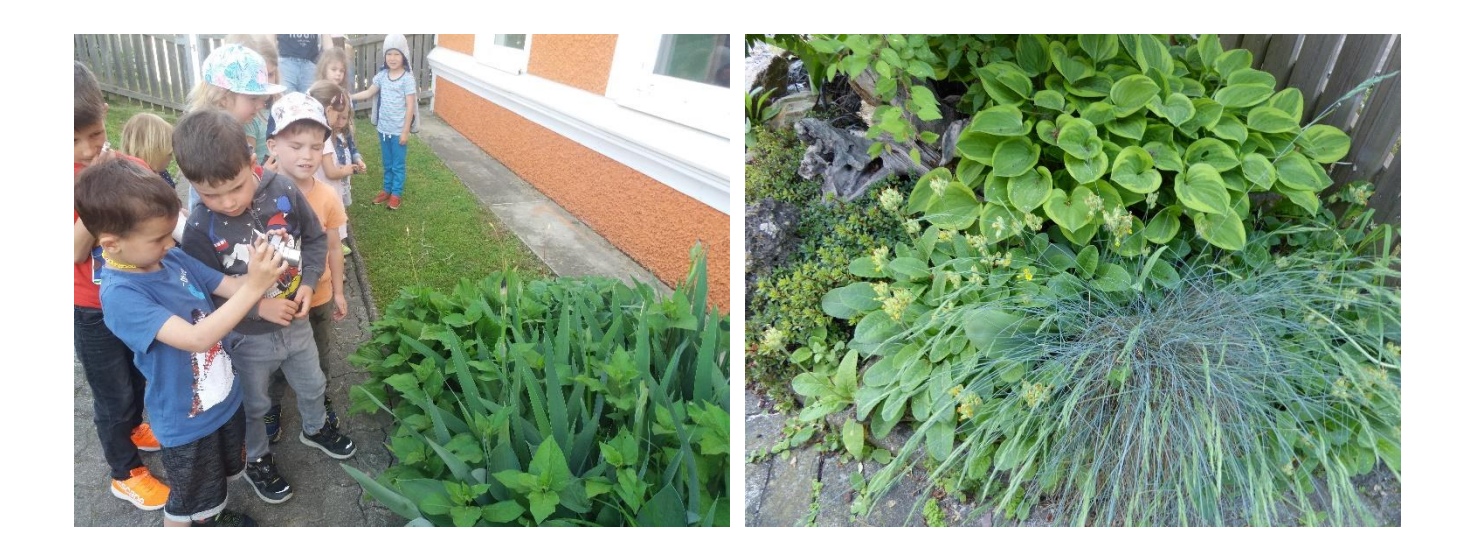

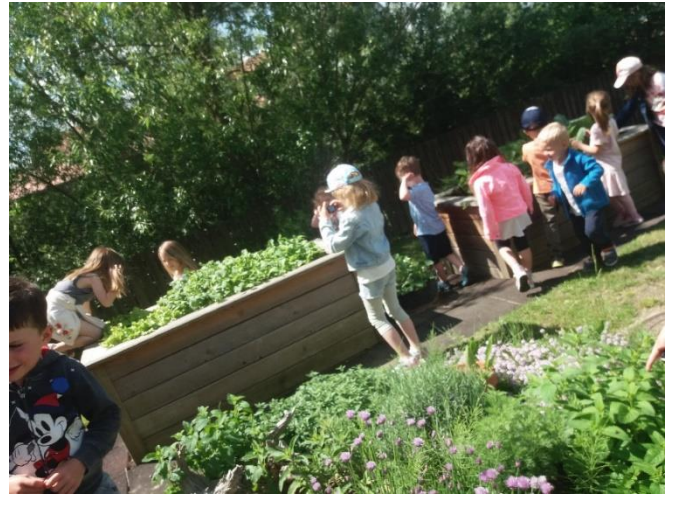

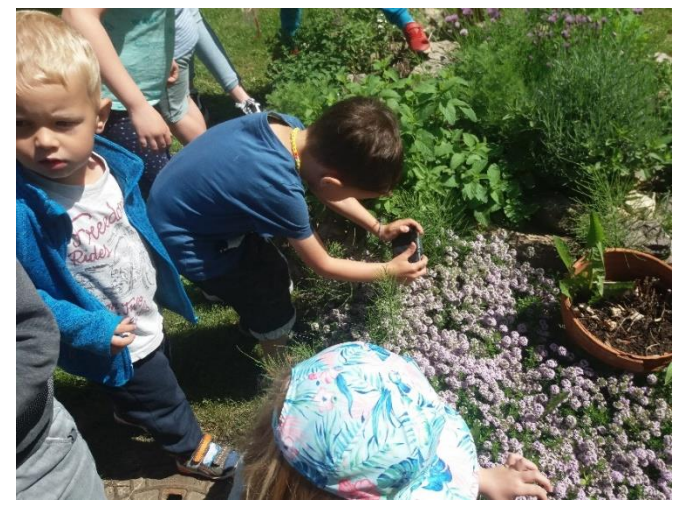

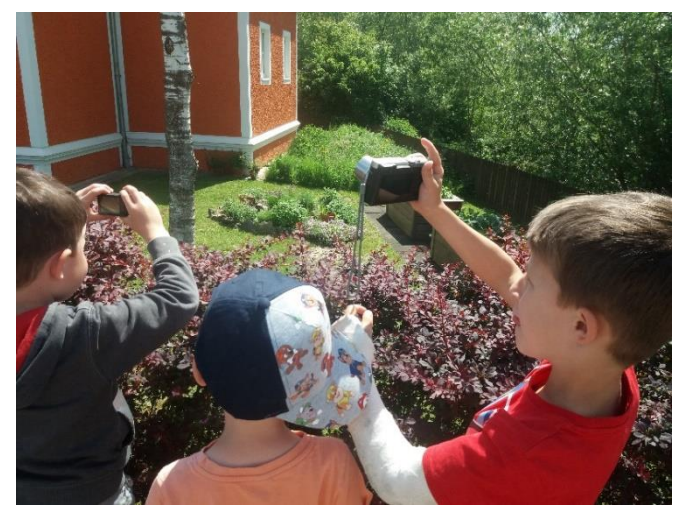

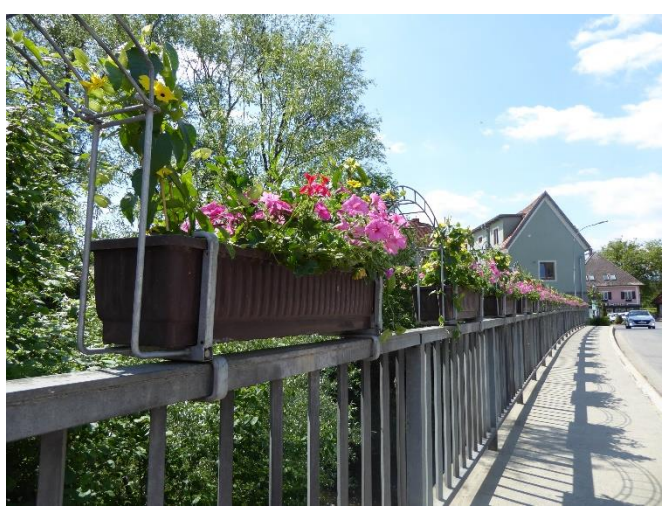

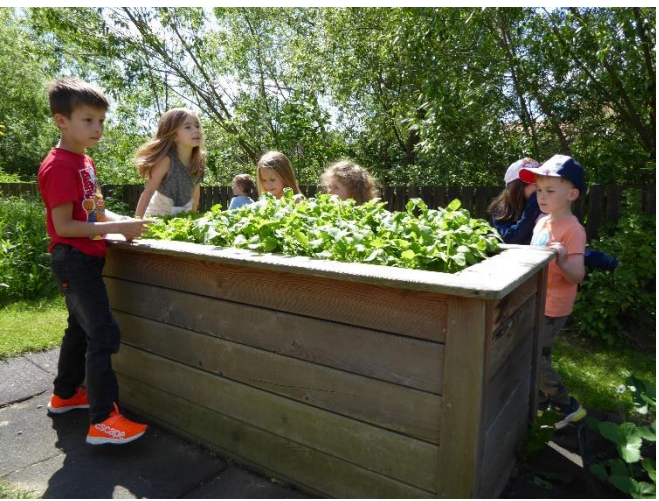

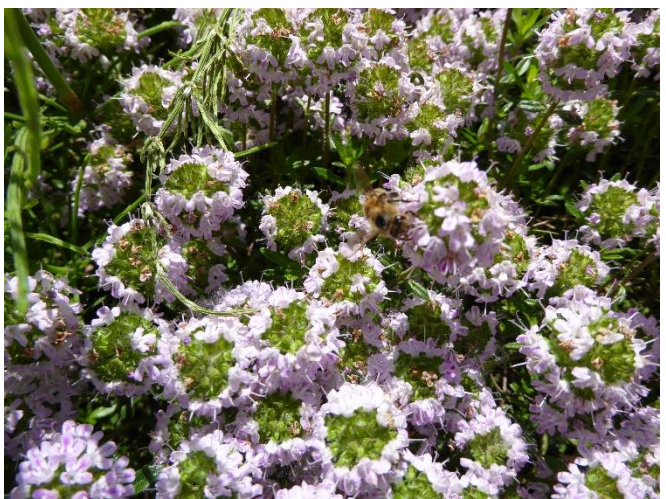

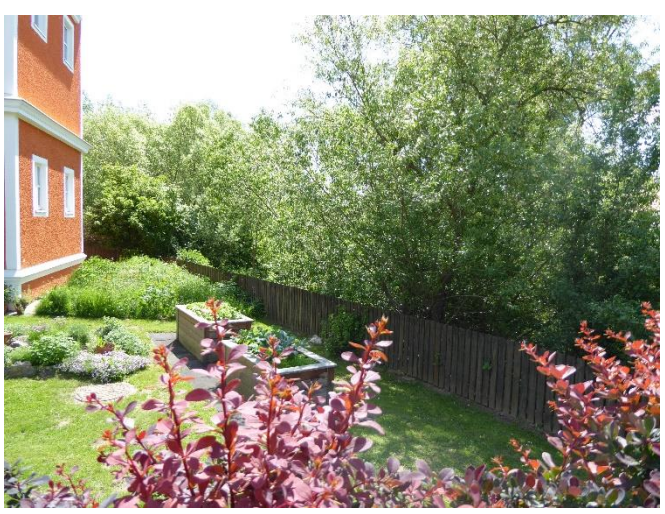

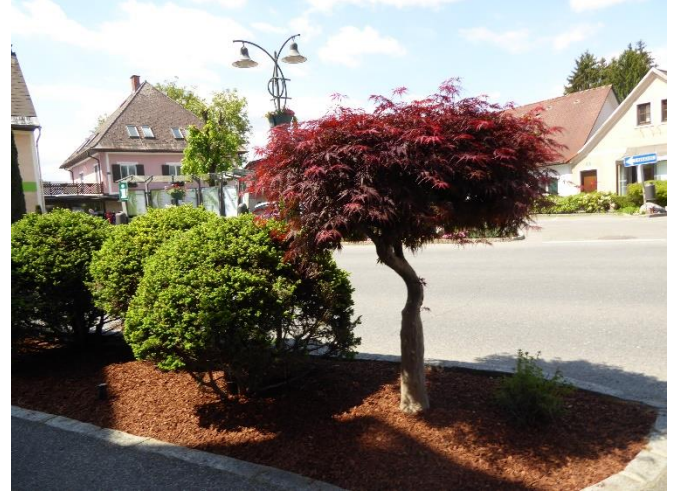

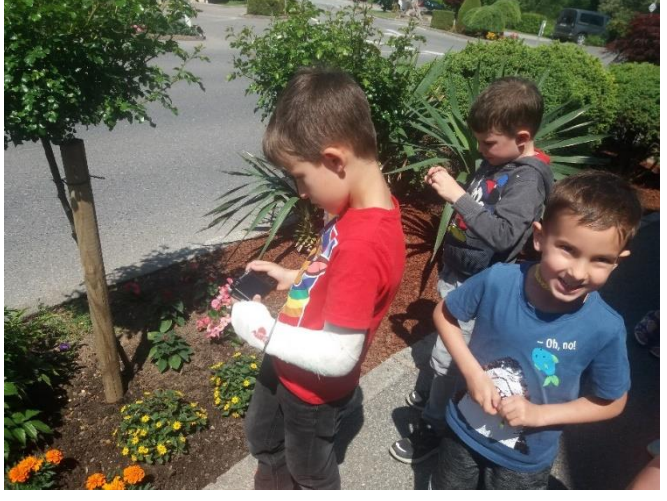

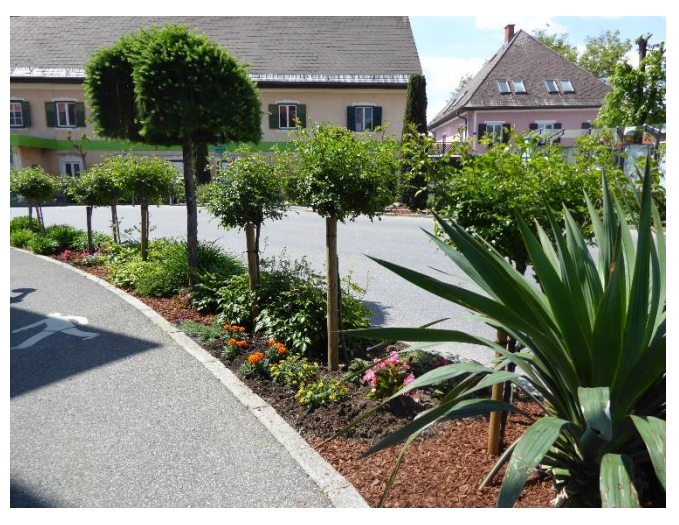

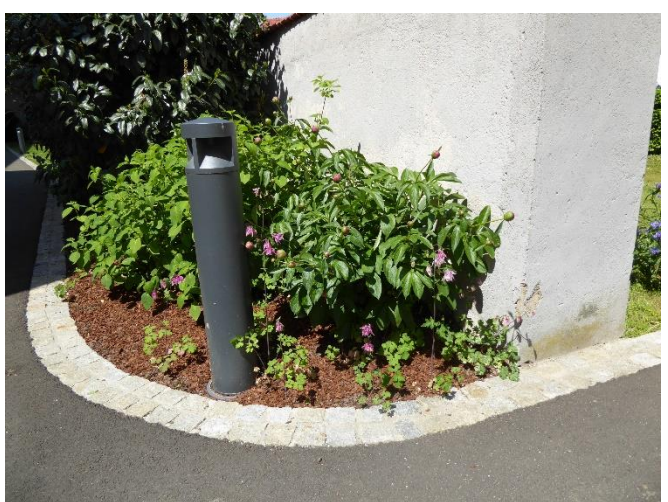

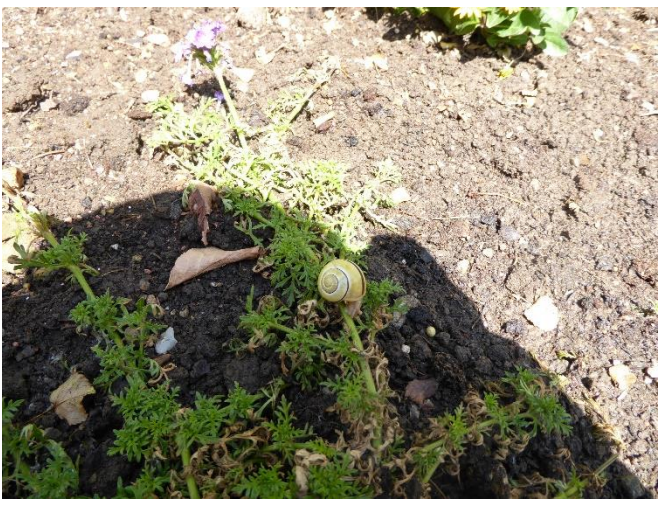

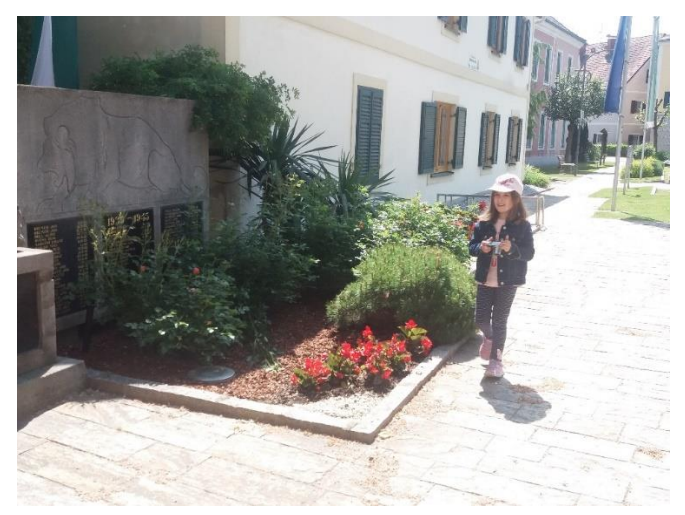

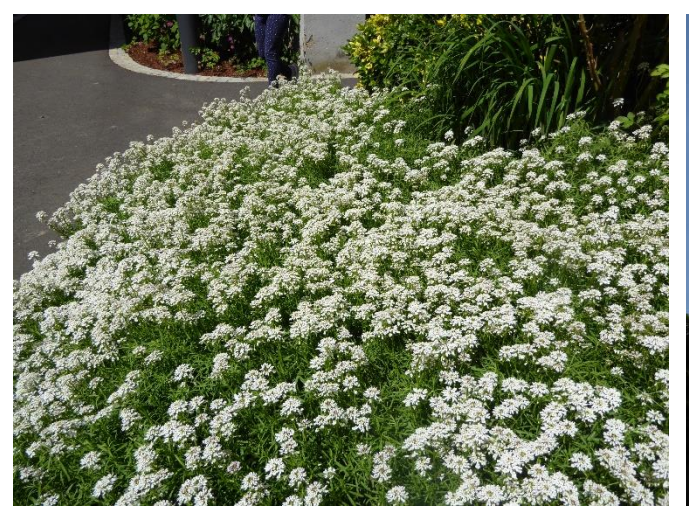

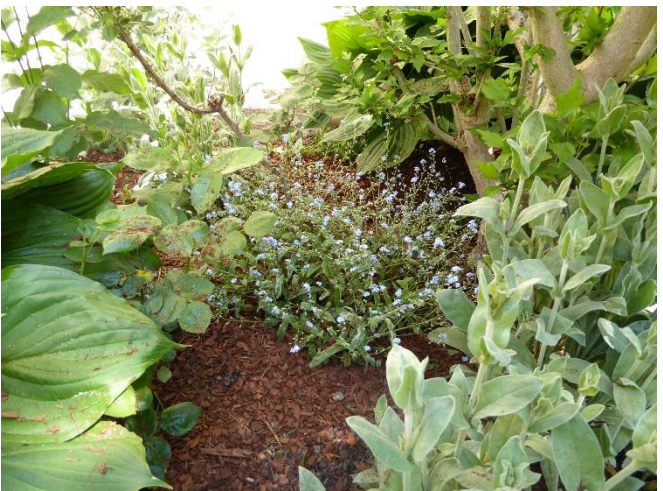

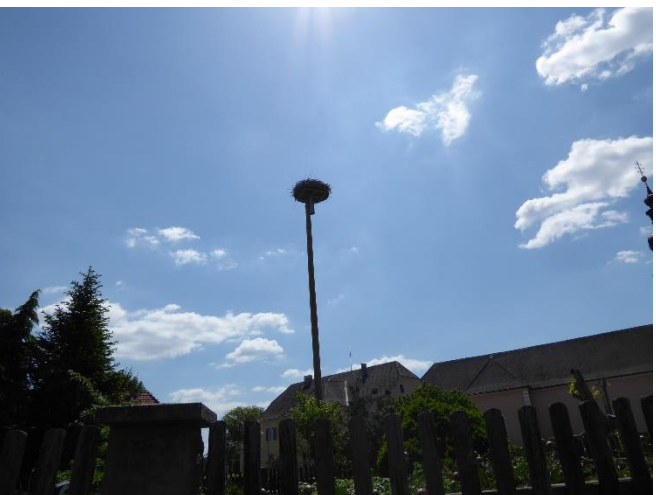

# **Interessante Motive für Kinder: Bäume und Sträucher…**

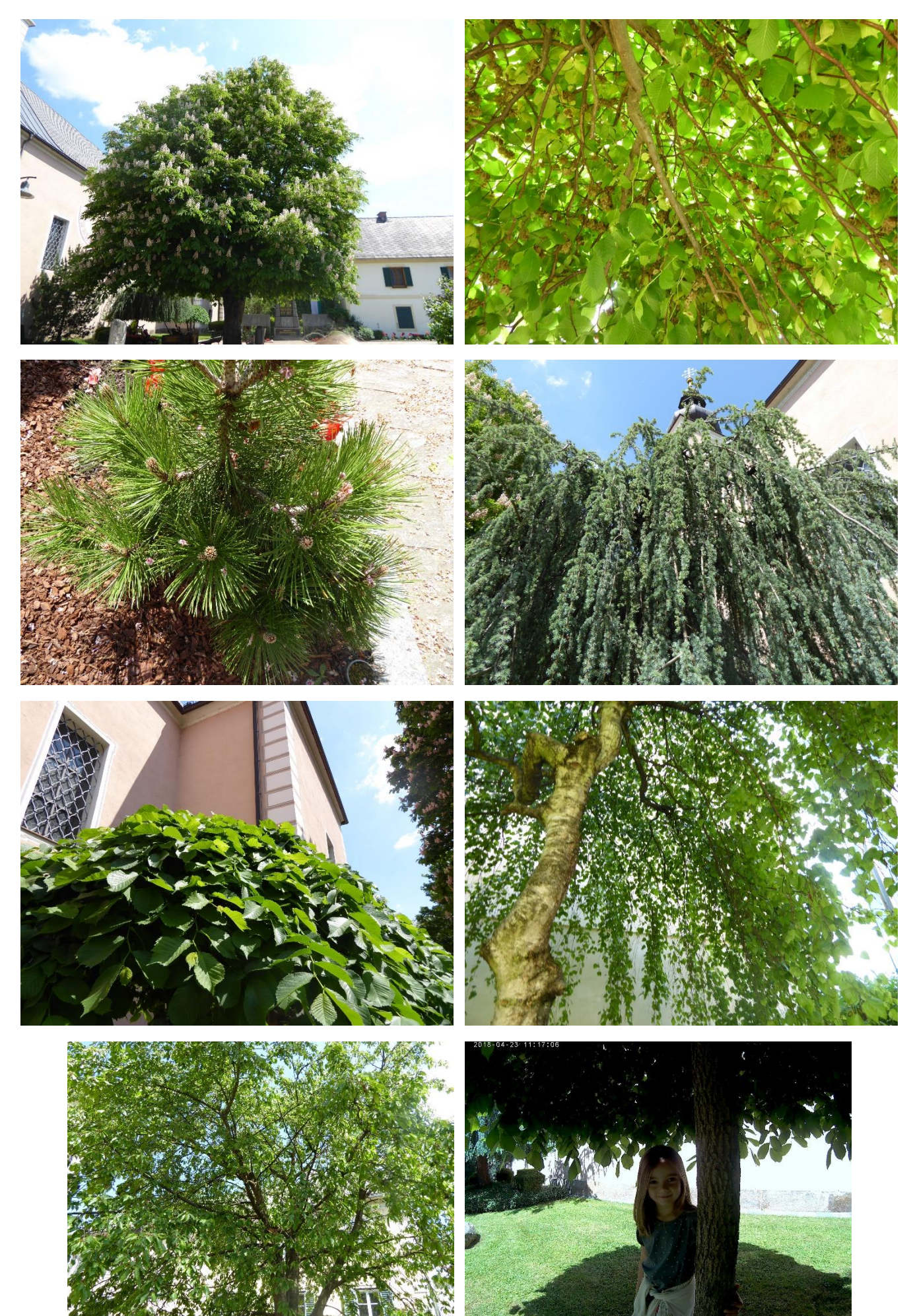

### **…. und Blüten**

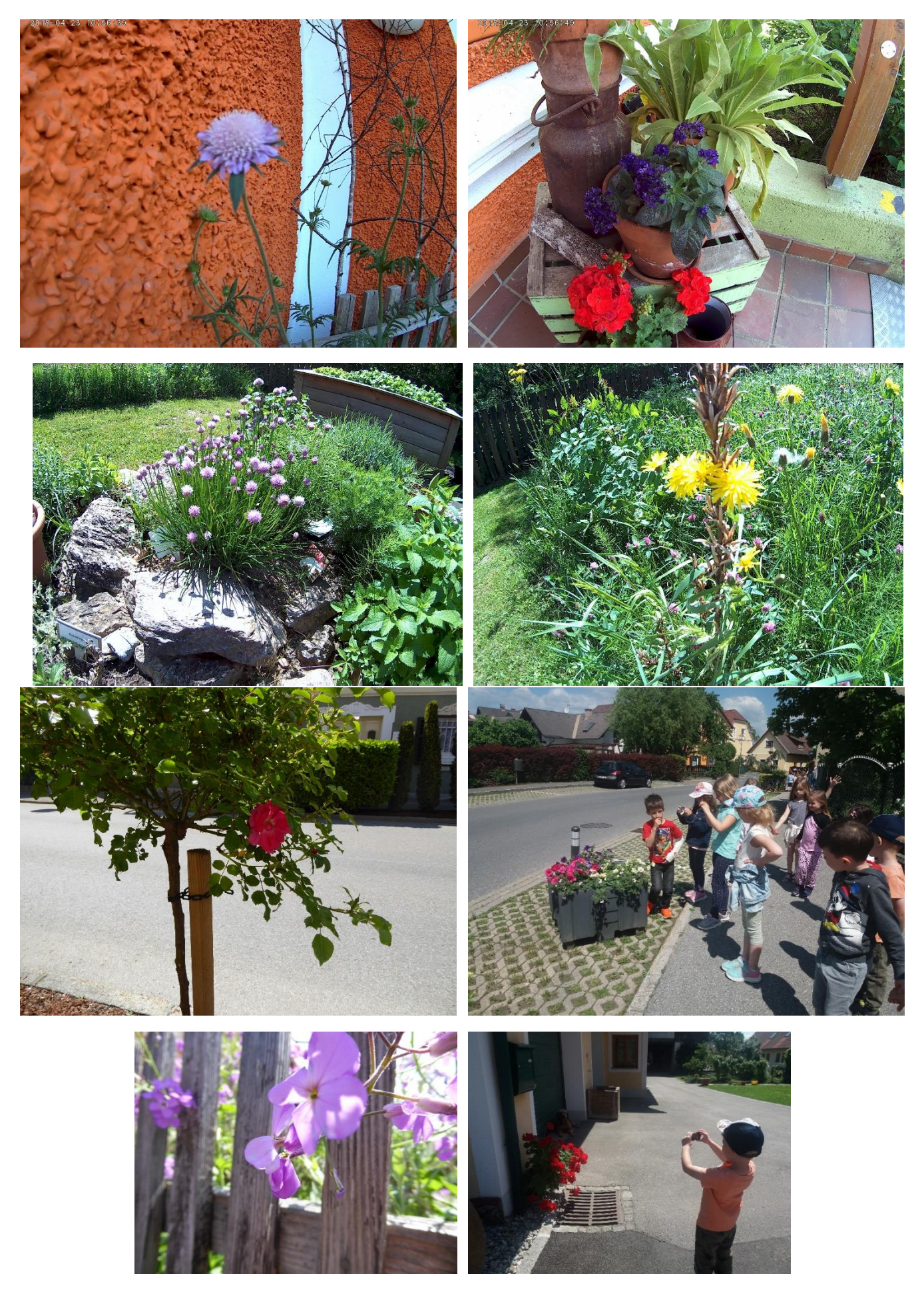

# **Kinder entdecken die Welt der Fotografie Wissenswertes erfahren**

# **Technik: der Fotoapparat**

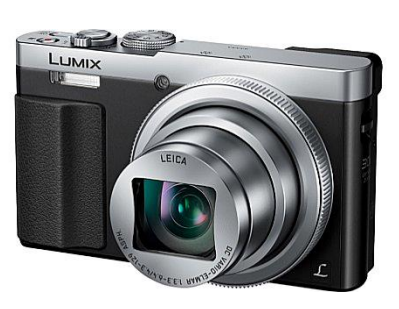

**Erfinder der Fotografie: der Franzose: Louis Jacques Mandé Daguerre** *(das spricht man Lui Schack Mandee Dagär)*

# **Digitale Kamera:**

Digitalkameras gibt es seit dem Jahr 1990 *(vorher mussten Filme in ein Fotogeschäft zum Entwickeln gebracht werden.* 

*Das dauerte lange und man konnte die Fotos erst nach einigen Tagen ansehen. Heute ist alles viel einfacher und schneller. Durch die digitale Technik und den Computer braucht man keine Filme mehr und kann die Bilder direkt nach der Aufnahme betrachten)*

### **Filme für die Kamera**

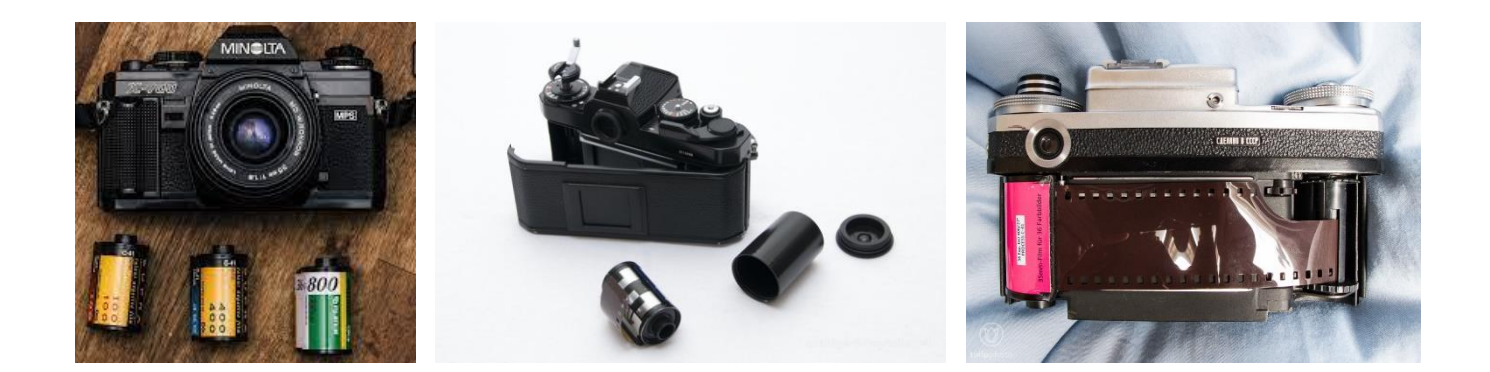

# **Die Kamera**

Eine Kamera ist ein Gerät, um [Fotos](https://klexikon.zum.de/wiki/Foto) oder [Videos](https://klexikon.zum.de/wiki/Video) zu machen. Mit so einem Instrument fängt man [Licht](https://klexikon.zum.de/wiki/Licht) ein: Die [Sonne](https://klexikon.zum.de/wiki/Sonne) oder eine Lampe strahlt Licht aus, das auf einen Gegenstand fällt. Dieses Licht wird reflektiert, zurückgeworfen. Kommt dieses Licht in eine Kamera, entsteht dort ein Bild.

Früher lag in einer Kamera ein leerer Plastikstreifen. Auf diesem Streifen bildete sich das Bild ab. Aus dem Plastikstreifen konnte man dann die richtigen Fotos machen. Dies nannte man "analoge" Kamera. In den modernen Kameras befindet sich kein Filmstreifen. Das Bild wird elektronisch abgespeichert. Diese nennt man "digitale" Kameras oder "Digitalkameras".

Wenn man mit der Kamera stillstehende Bilder macht, ist es eine Fotokamera oder ein Fotoapparat. Wenn man mit ihr Videos macht, also Bilder, die sich bewegen, sagt man Filmkamera oder Videokamera. Allerdings gibt es heute auch viele Fotoapparate, mit denen man auch Videos filmen kann.

Das [Wort](https://klexikon.zum.de/wiki/Wort) Kamera kommt aus der [italienischen Sprache](https://klexikon.zum.de/wiki/Italienische_Sprache): "camera" bedeutet Kammer oder Zimmer. Die ersten Kameras waren auch tatsächlich nicht viel mehr als eine Kiste mit einem Loch in der Wand. Heute würde man so eine Kiste eine Lochkamera nennen. *(KLexiko.De)*

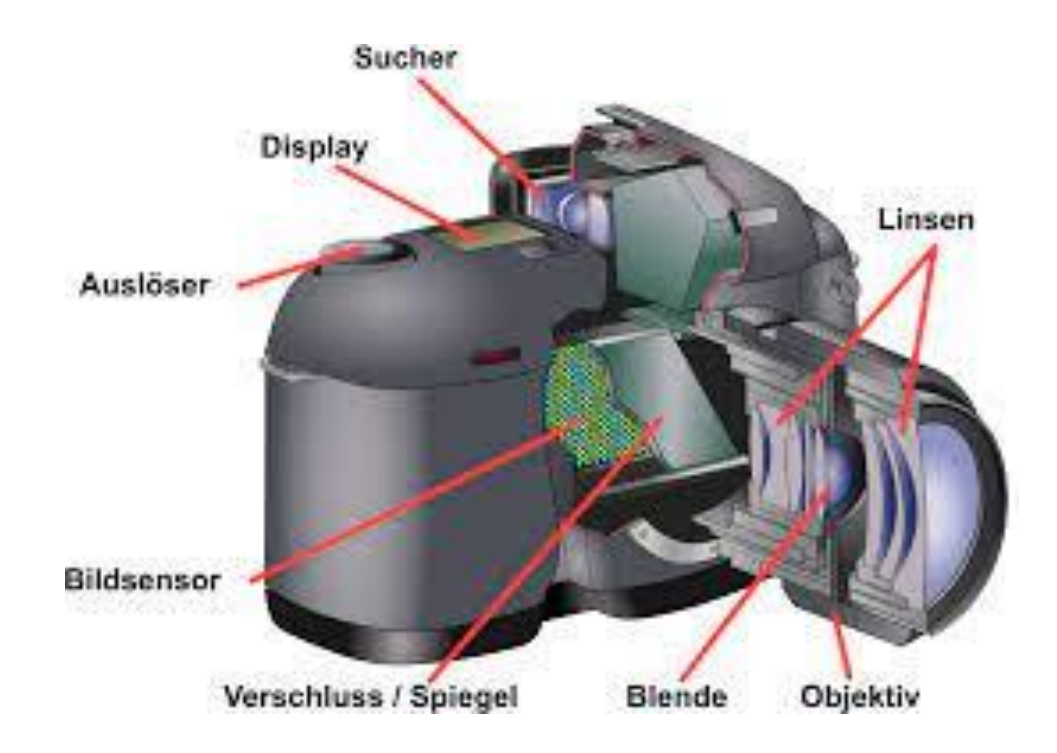

### **Bestandteile einer Kamera:**

### **Das Auge der Kamera**

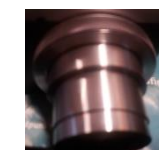

Das Objektiv ist sozusagen das Auge der Kamera.

Es besteht aus mehreren Glaslinsen, ähnlich wie sie auch in Brillen verwendet werden. Das Objektiv sieht Motive und wirft es auf den dahinter liegenden Bildsensor, manchmal auch Chip genannt. Der Sensor fängt dann das Bild ein. Das sieht man au der Rückseite der Kamera. Dieser Bildschirm wird auch Display genannt.

Wenn man auf den Auslöser drückt, wird dieses Bild auf der Speicherkarte als Datei abgelegt und gleichzeitig erscheint es auf dem Bildschirm. So kann man sofort sehen, ob das Bild gelungen ist.

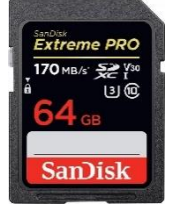

*Speicherkarte*

Neben dem Objektiv, dem Auslöser und dem Bildschirm befinden sich an der Kamera noch eine Reihe weiterer Knöpfe und tasten, mit denen ihr die Aufnahme beeinflussen und die Kamera steuern könnt.

# **ON / OFF** *(on = an, off = aus)*

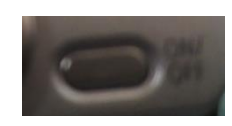

Nach drücken des Knopfes fährt das Objektiv aus dem Kameragehäuse heraus und hinten auf dem Bildschirm sieht man bereits ein Bild.

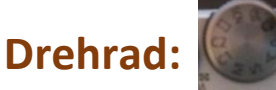

Mit dem Drehrad auf der Oberseite werden die unterschiedlichen automatischen Programme gewählt.

# **Die wichtigsten Einstellungen:**

### **IA** Intelligente Automatik Modus

*(wenn die Kamera auf ein Motiv gerichtet wird, nimmt sie automatisch die optimale Einstellung vor. Sie erkennt automatisch, ob das Motiv beispielsweise eine Landschaft, eine Person, ein Sonnenuntergang…ist)* 

# **P** Programm Modus

### automatische Einstellungen

*(so gelingen Bilder fast immer, denn alle wichtigen Entscheidungen werden von dem kleinen Computer der Kamera getroffen.*

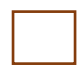

### **Panorama Modus**

dient zur Aufnahme von Panoramabildern

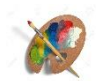

### **Kreativ Modus**

dient zum Aufnehmen von Bildern mit Wahl des bevorzugten Bildeffekts

## **Zoomfunktion:**

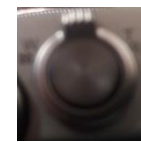

Neben dem Drehrad befindet sich ein kleiner Wippschalter. Wenn er nach rechts bewegt wird (T) können entfernte Motive nah heran geholt werden. Dabei fährt das Objektiv aus der Kamera heraus. Wird der Wippschalter nach links bewegt (w) wird das Bild wieder kleiner, und es ist mehr auf dem Bild zu sehen.

Mit dem Zoom bestimmt man den Bildausschnitt, also das, was wirklich aufgenommen wird. Ist mehr auf dem Bild spricht man von **Weitwinkel**, weil man eben viel von dem abbildet, was man sieht.

Ist der Bildwinkel eng, dann nennt man das **Tele**, weil man eine ganz bestimmte Einzelheit, z.B. nur ein Gesicht, auf das Bild bekommt.

### **Auslösertaste - Bildaufnahme:**

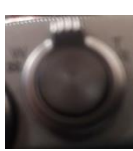

zum Fokussieren (auf ein Motiv richten) den Knopf leicht drücken. zum Aufnehmen den Knopf vollständig drücken.

### **Videotaste:**

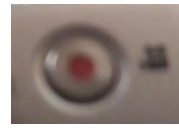

Neben dem Zoom Wippschalter befindet sich auch die Videotaste. Durch drücken der Taste können Filme aufgenommen werden. Will man nicht mehr filmen, drückt man die Taste noch einmal.

# **Die Rückseite der Kamera:**

**WI - FI – Taste:**

Mit dieser Taste können wir eine Verbindung zu unserem Tablet herstellen.

### **Fn1 – Taste / Fn2 - Taste:**

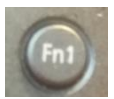

Häufig benötigte Funktionen registrieren

**Play Knopf:**

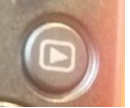

Um das Foto noch einmal auf dem Kameramonitor anzuzeigen, wird der Play Knopf gedrückt. Mit den Pfeiltasten kann man durch alle Fotos blättern, die schon auf der Kamera gespeichert sind.

# **Steuerring:**

### **Menüset:**

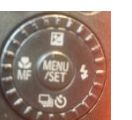

Änderungen können eingestellt werden

#### **Blitz:**  $\mathbf{z}$

wenn es dunkel ist kann der Blitz dazugeschaltet werden.

*(es ist immer besser ohne Blitz auszukommen. Das grelle Licht ist nicht immer schön. Gesichter glänzen und man sieht jeden Schweißtropfen. Die Netzhaut des Auges wirft das Licht zurück, dadurch haben viele Menschen auf den Fotos rote Augen.)*

### **Makroaufnahmetaste:**

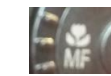

Das Motiv wird vergrößert. Die Taste braucht man, wenn man ganz kleine Motive wie Käfer aus der Nähe aufnehmen möchte.

### **Belichtungskorrekturtaste:**

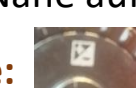

wenn ein Bild zu hell oder zu dunkel ist, kann es korrigiert werden.

# **Antriebsmodustaste:**

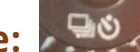

Eine Serie von Standbildern kann aufgenommen werden.

# **Weitere Tasten**

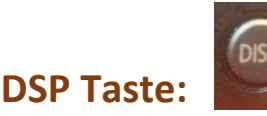

dient zum Umschalten der Anzeige

**Löschtaste:**

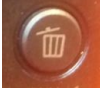

dient zum Löschen der Bilder

### **Ladelampe:**

Wenn der Akku *(er befindet sich an der Unterseite der Kamera)* leer ist, muss er mit Hilfe des Aufladekabels *(Fach an der Seite)* aufgeladen werden. Leuchtet die Lampe rot, wid die kamera geladen.

### **Sucher:**

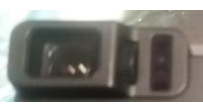

Bei Verwendung des Suchers, kann das Motiv selbst genau angepeilt werden. Wenn sich ein Auge dem Sucher nähert, schaltet der Augensensor automatisch von der Monitoranzeige auf die Sucheranzeige um.

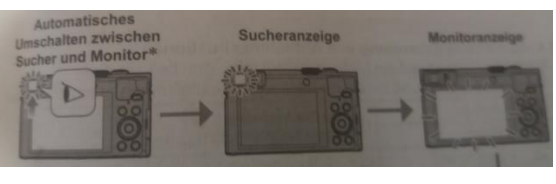

# Trageriemen:

Wenn ihr die Kamera in die Hand nehmt ist es wichtig, die Hand zuerst durch die kleine Schlaufe zu stecken, damit die Kamera nicht auf den Boden fallen kann.

# Wie kommen die Bilder in den Computer:

Dazu muss man die Fotos zuerst an den Computer schicken. Entweder wird die Kamera über ein Kabel direkt mit dem Computer verbunden oder die Speicherkarte, die sich in der Kamera befindet, wird herausgeholt und in das Kartenlesegerät des Computers gesteckt. Mit ein paar Klicks können die Fotos auf dem Computer abgelegt werden.

*(Infos aus dem Buch: fotografieren für Kinder)* 

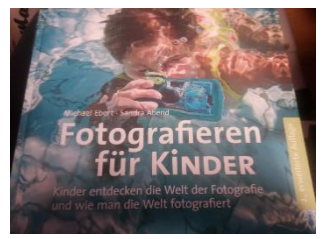

# **Die Kinder lernen den Fotoapparat und das Tablett kennen**

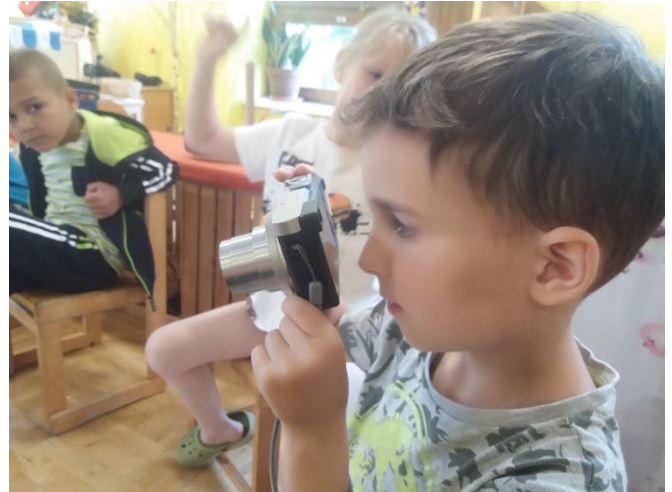

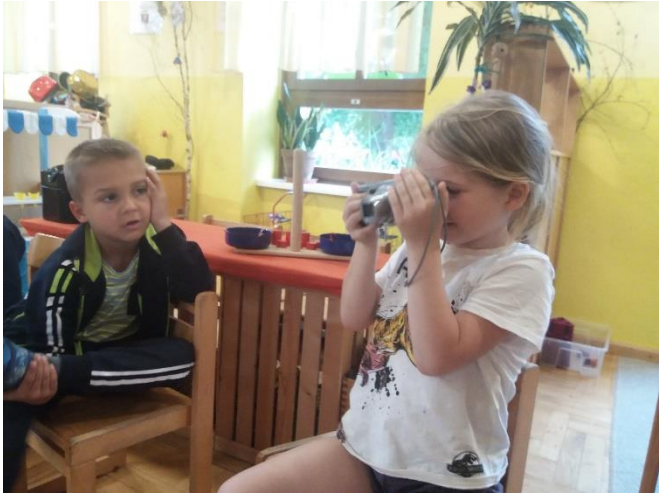

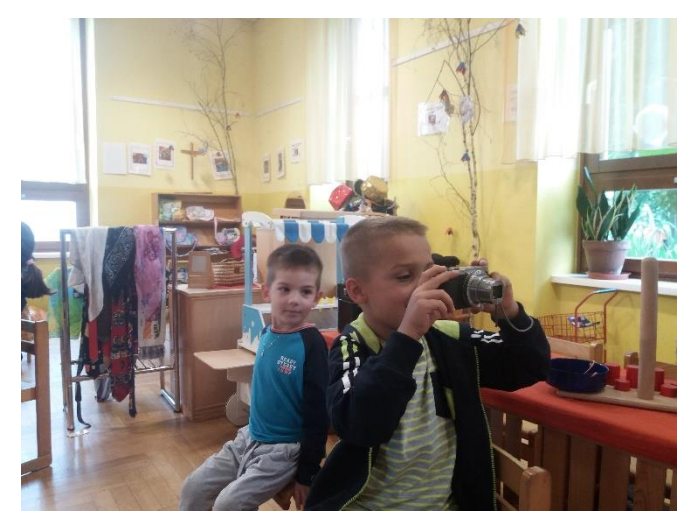

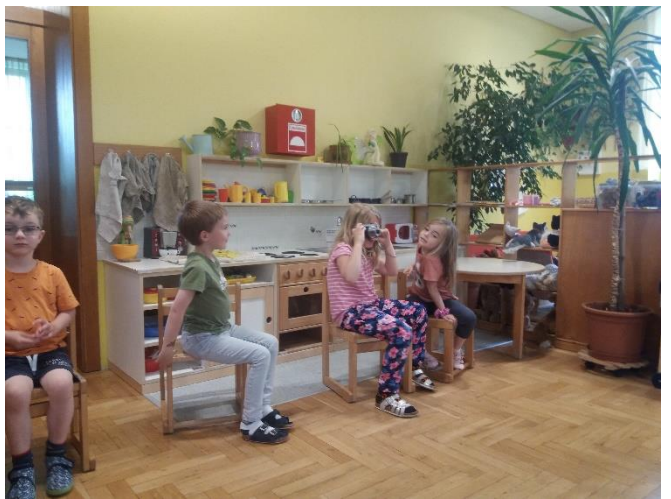

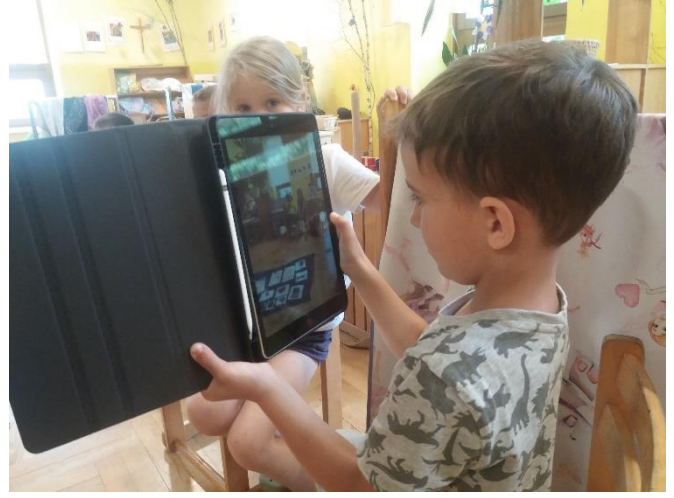

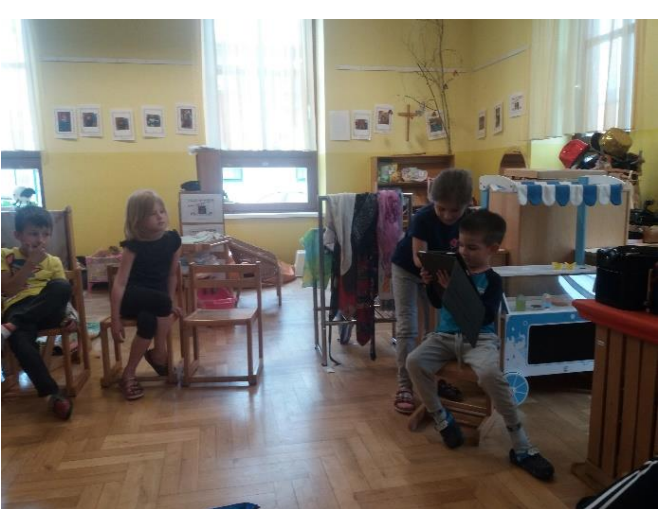

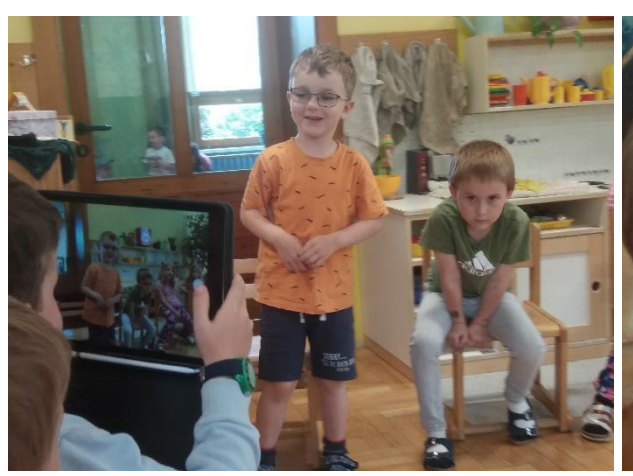

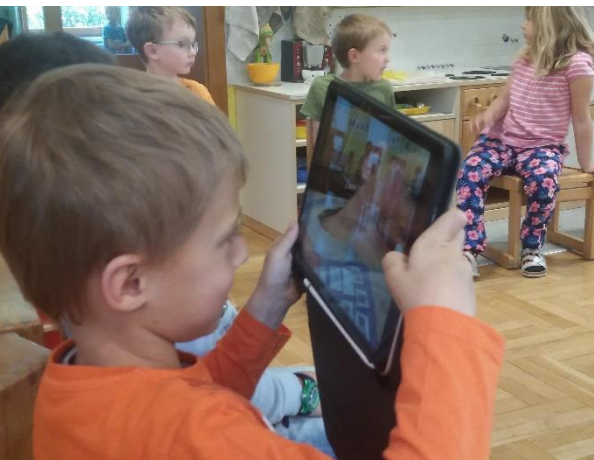

# **Der Fotograf kommt in den Kindergarten und fotografiert die Kinder.** Kinder lernen die Ausrüstung und die Arbeit des Fotografen kennen. Sie fotografieren den Fotografen bei der Arbeit.

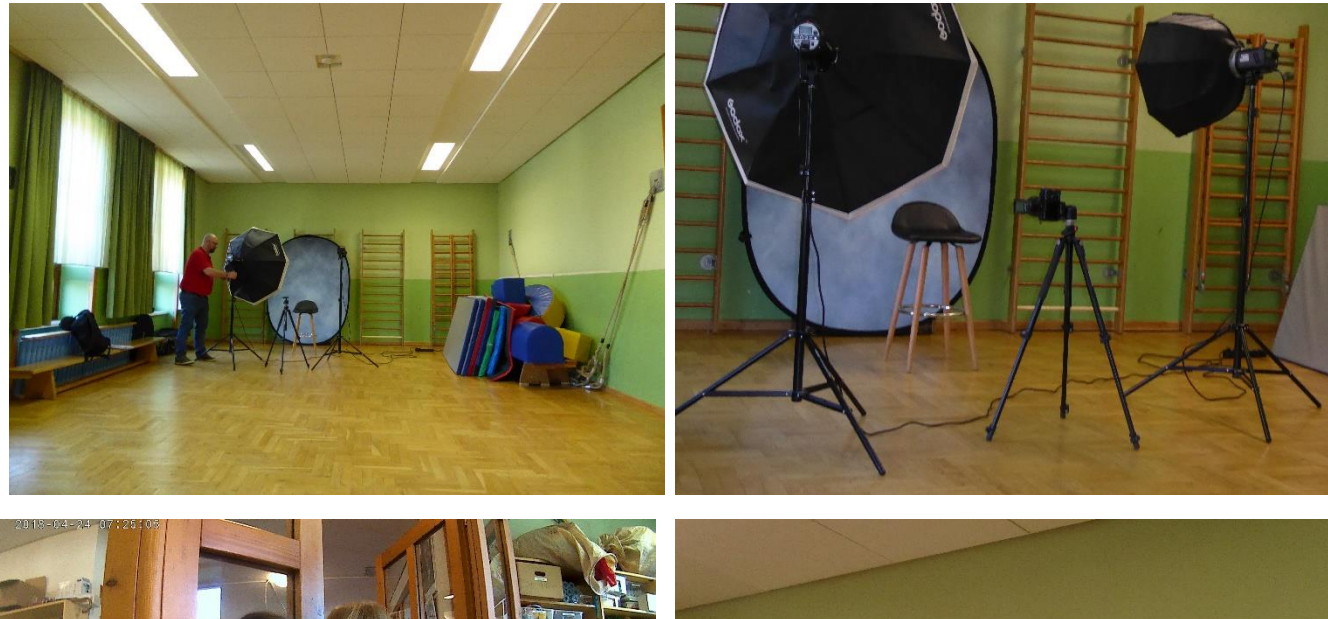

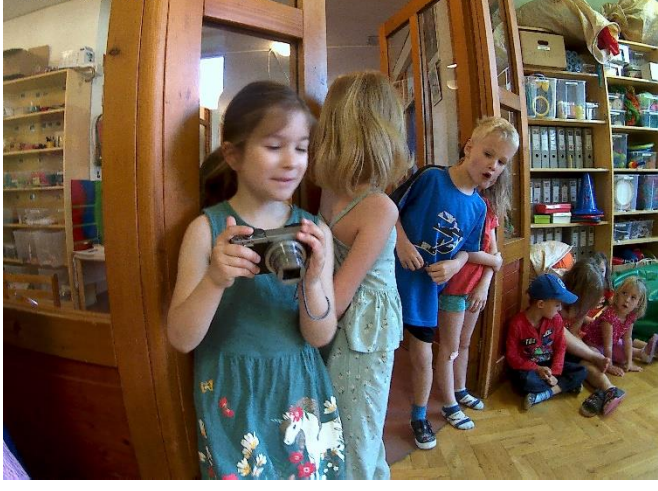

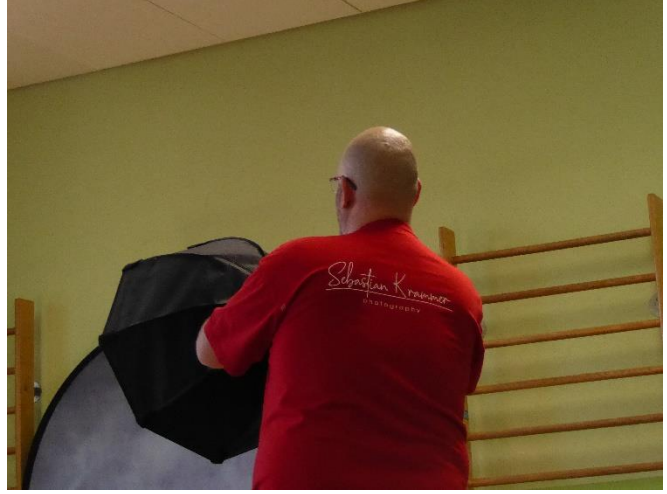

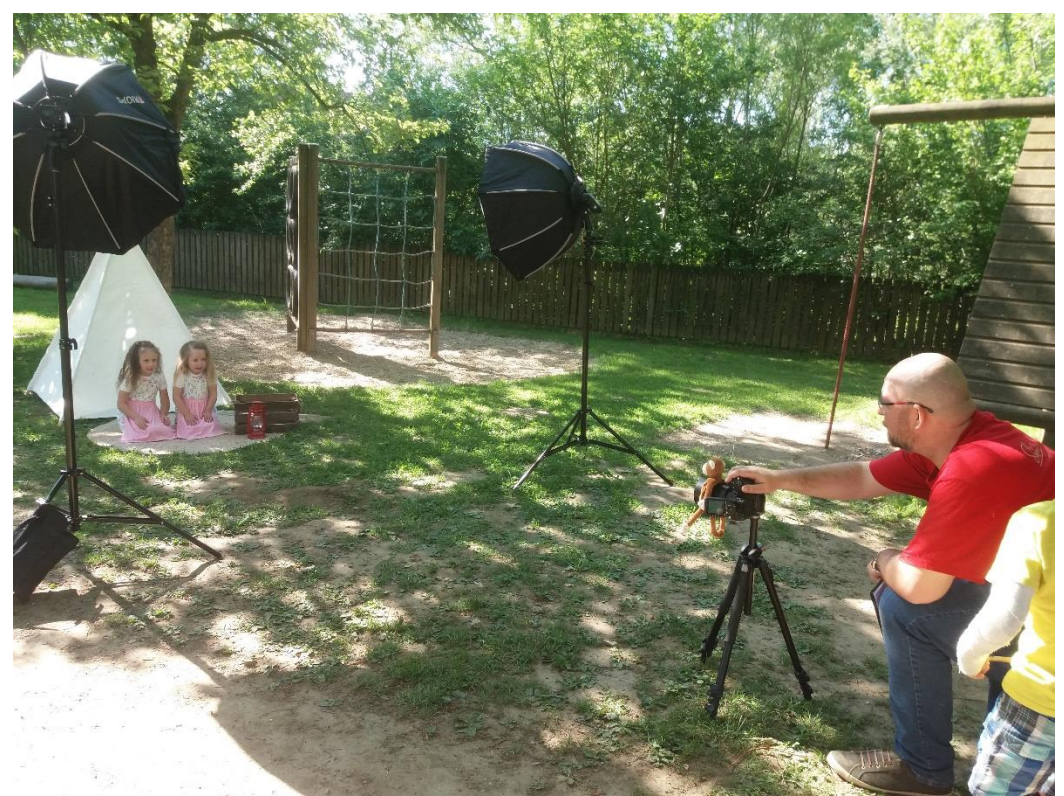

# **Schnappschüsse unserer jungen FotografInnen**

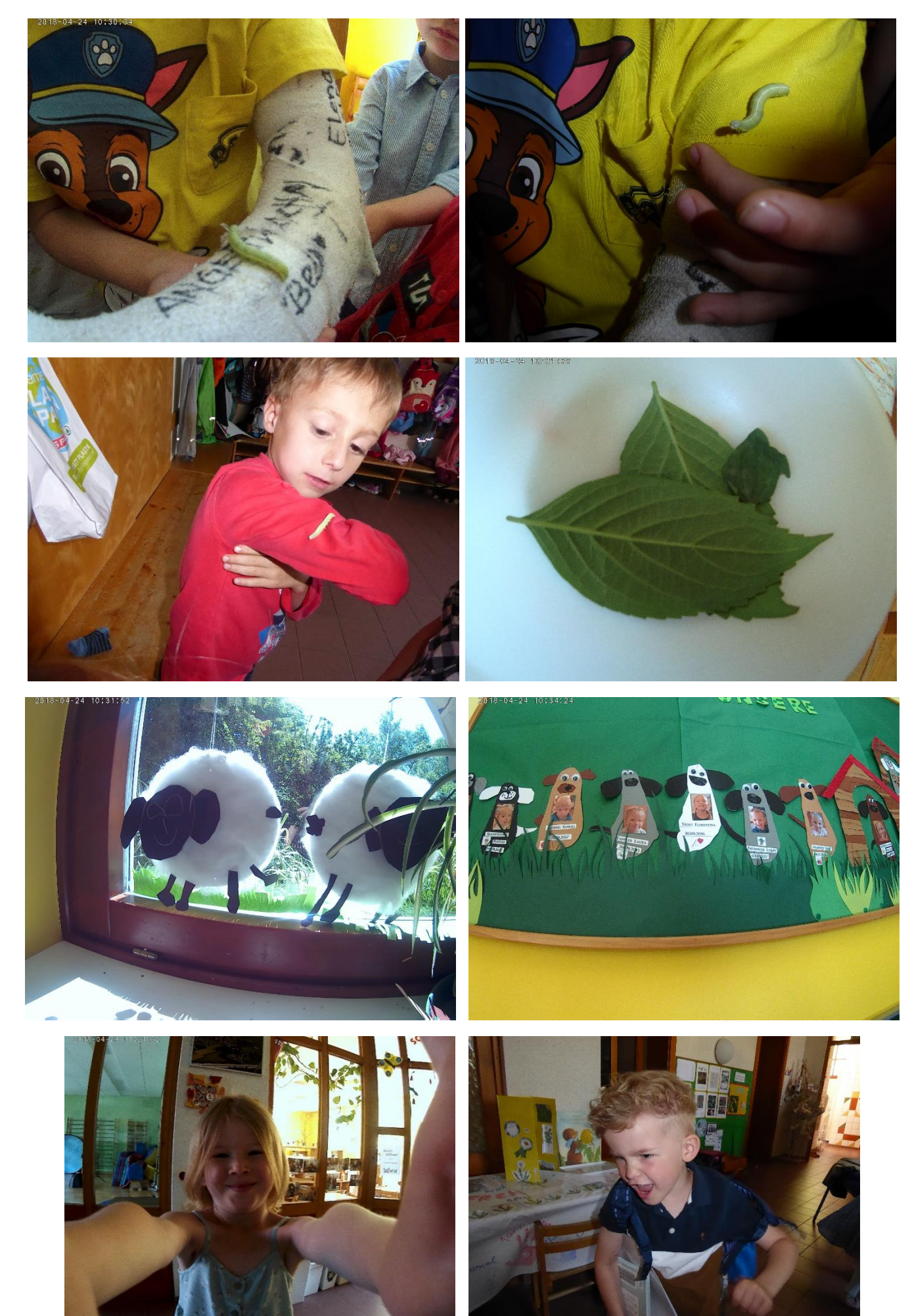

# **Kinder fotografieren Kinder beim Spielen im Garten**

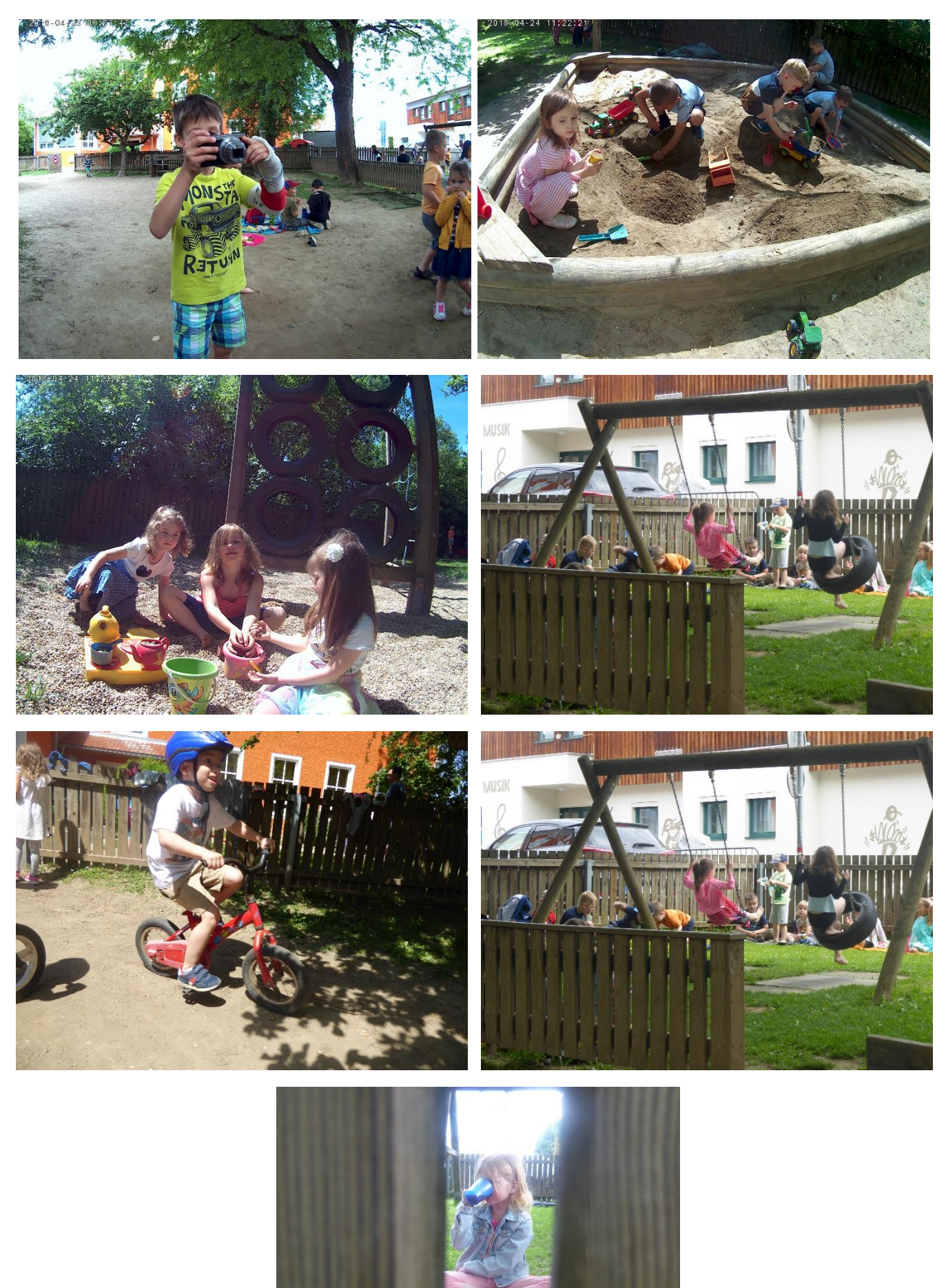

# **Unterwegs mit Kamera und Tablet** Kinder fotografieren Kinder dabei wie sie Blumen und ihr Ursprungsland bestimmen

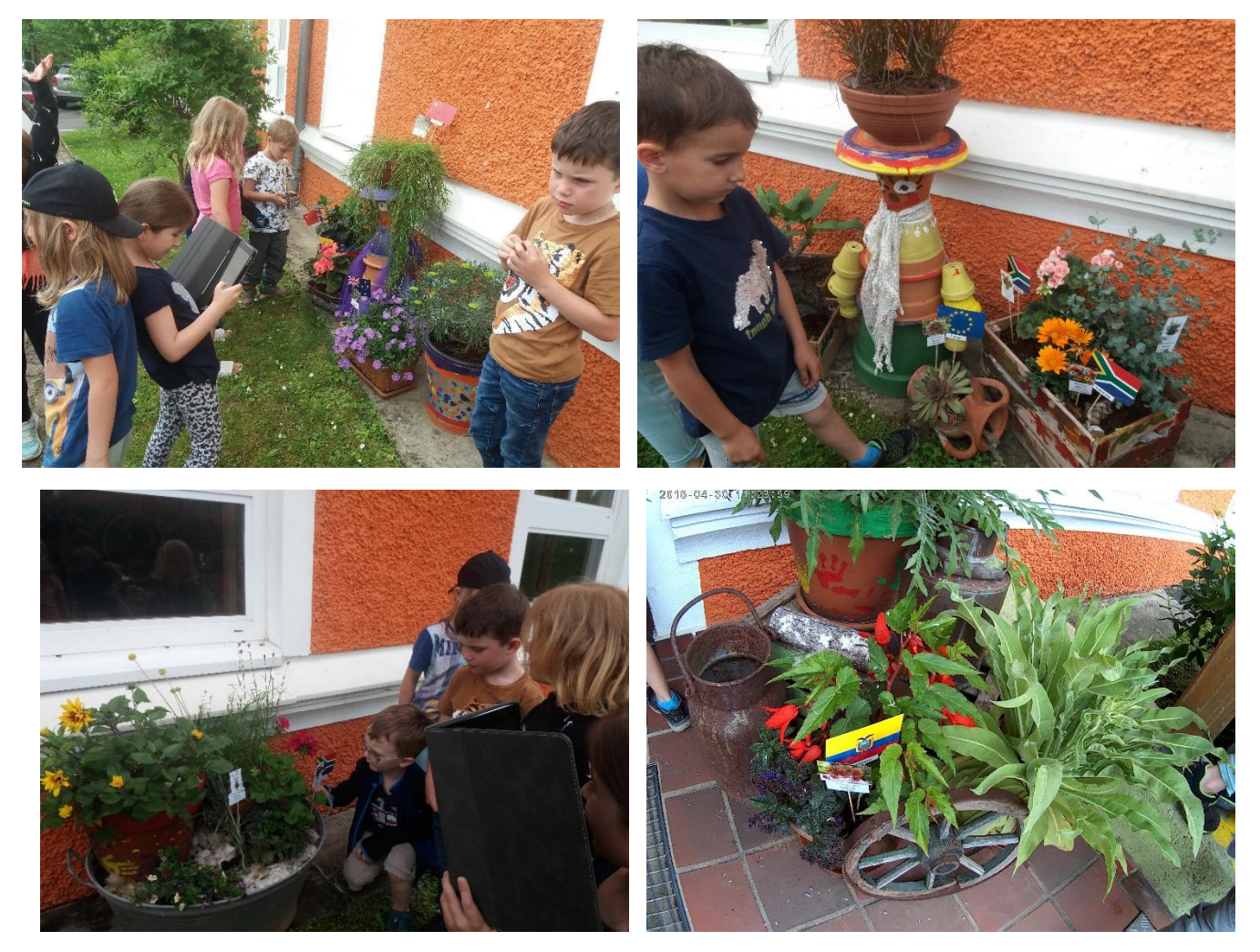

**Fotos vom Hochbeet, Kräutergarten und Blumenwiese werden gemacht**

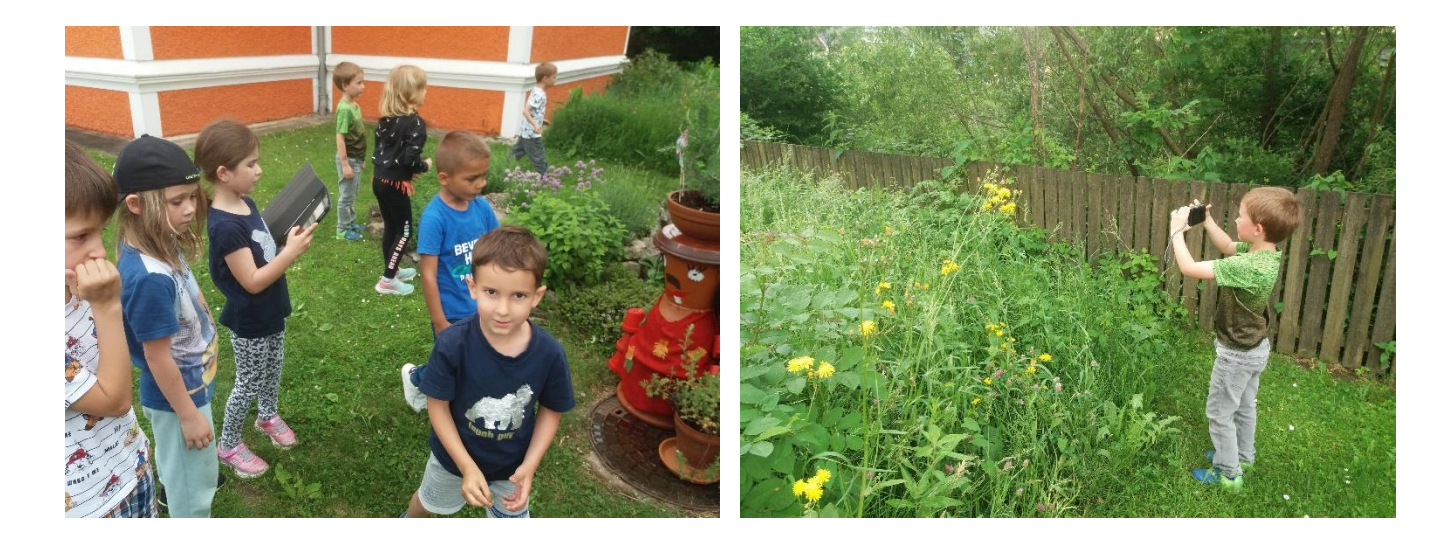

# **Fotos werden gleich am Tablet angeschaut**

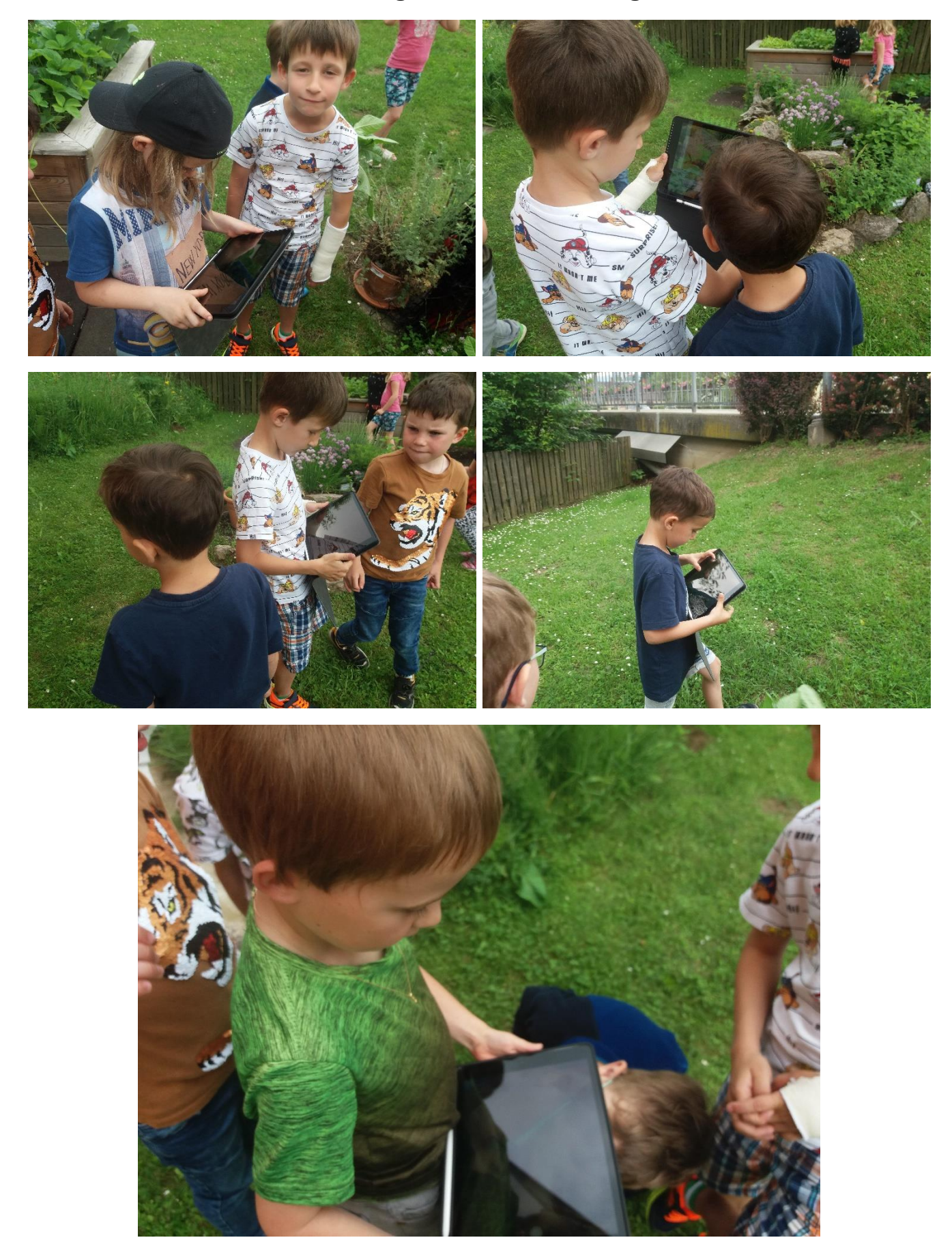

# Kinder beschäftigen sich mit dem "Zoomen"

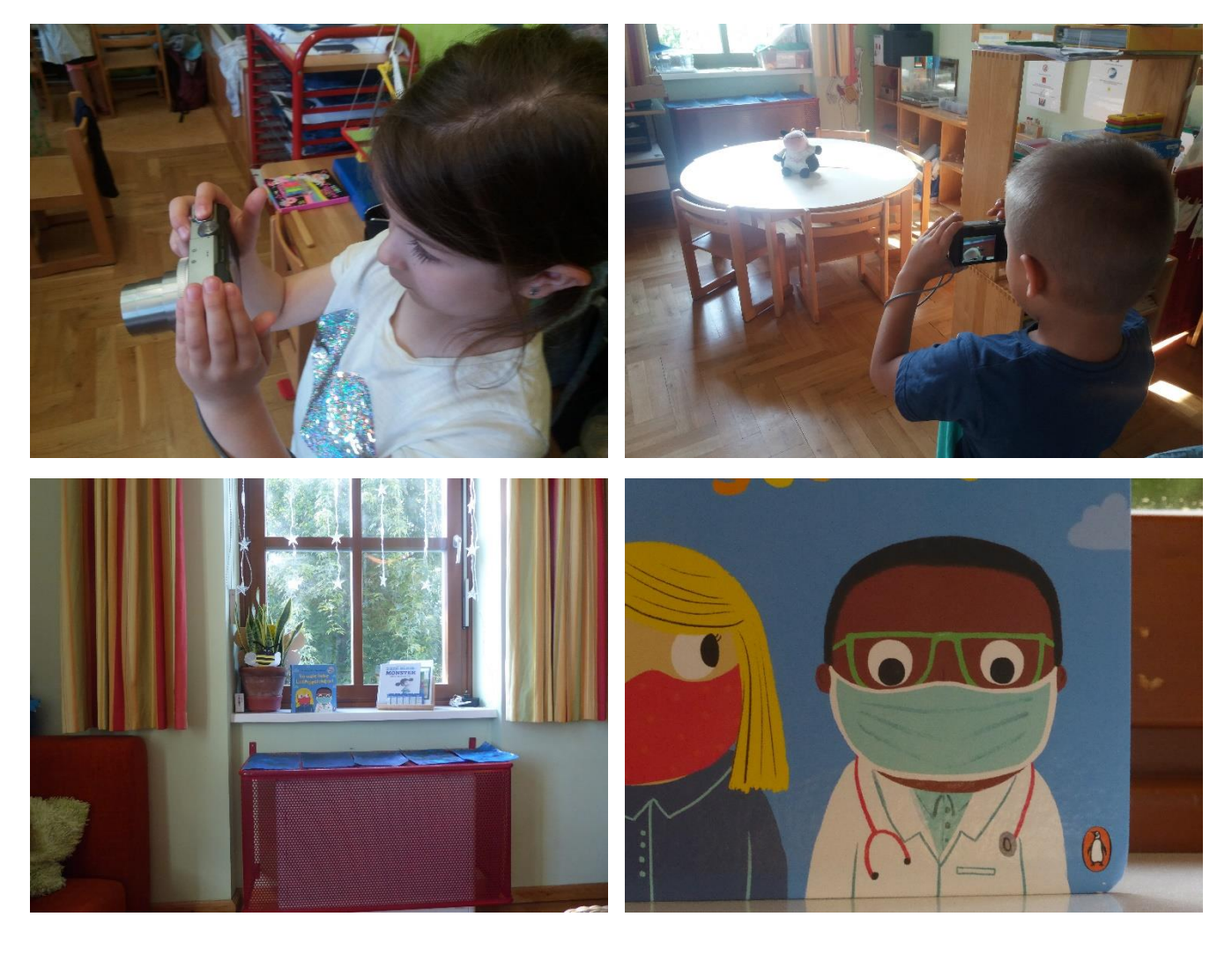

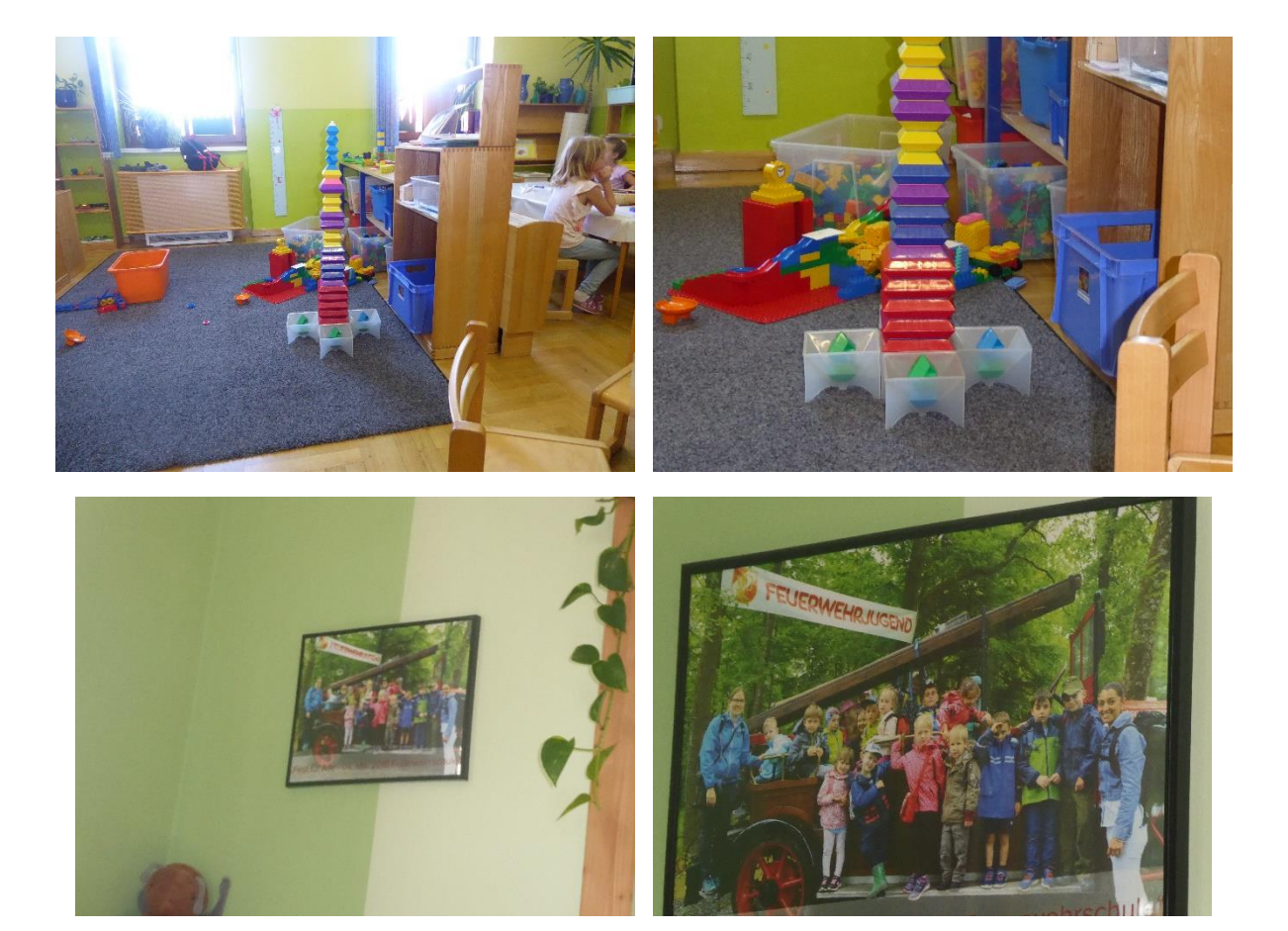

# **Kinder "zoomen" Kinder**

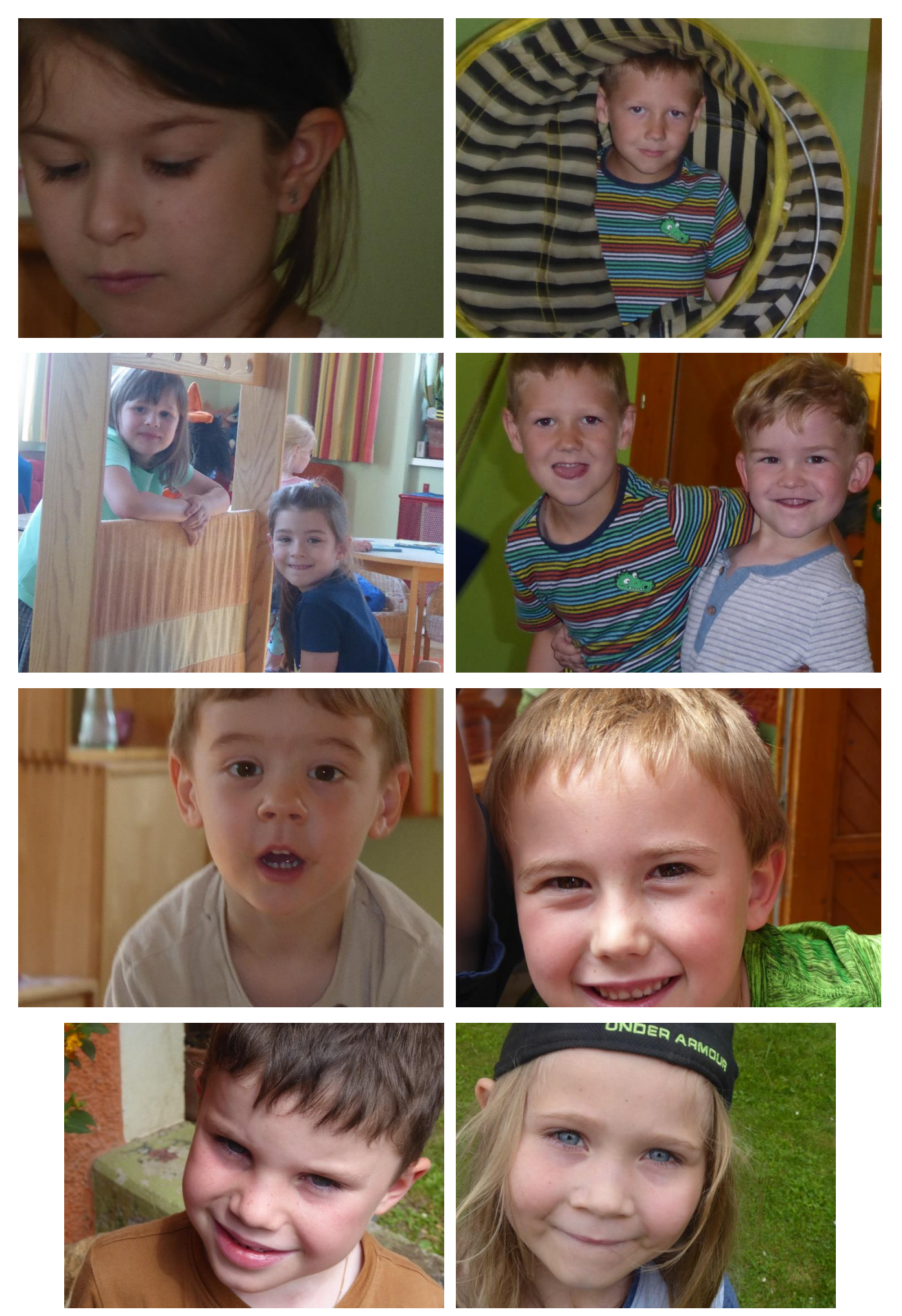

# **Zoomfotos in der Natur**

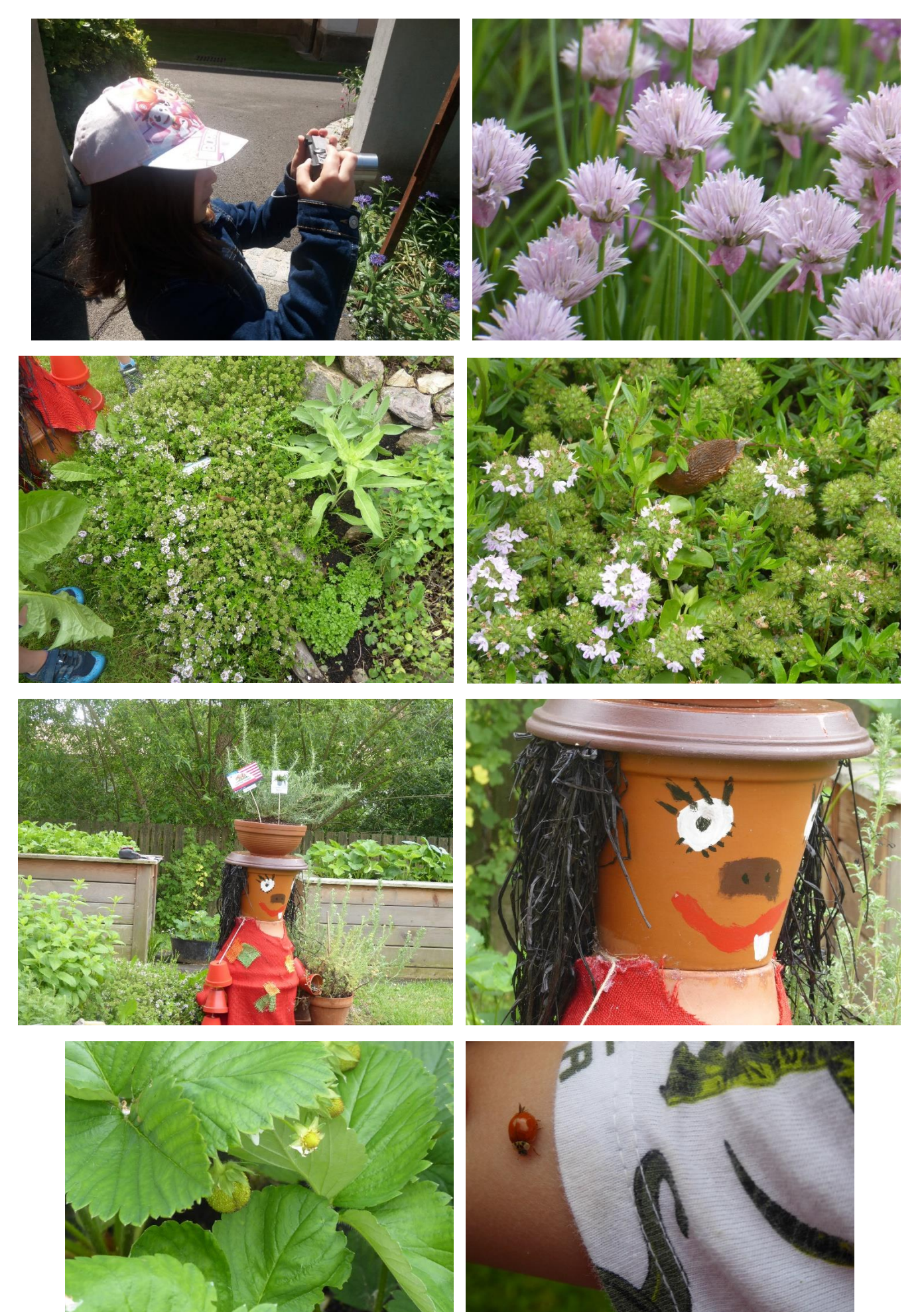

# **Makroaufnahmen der Kinder**

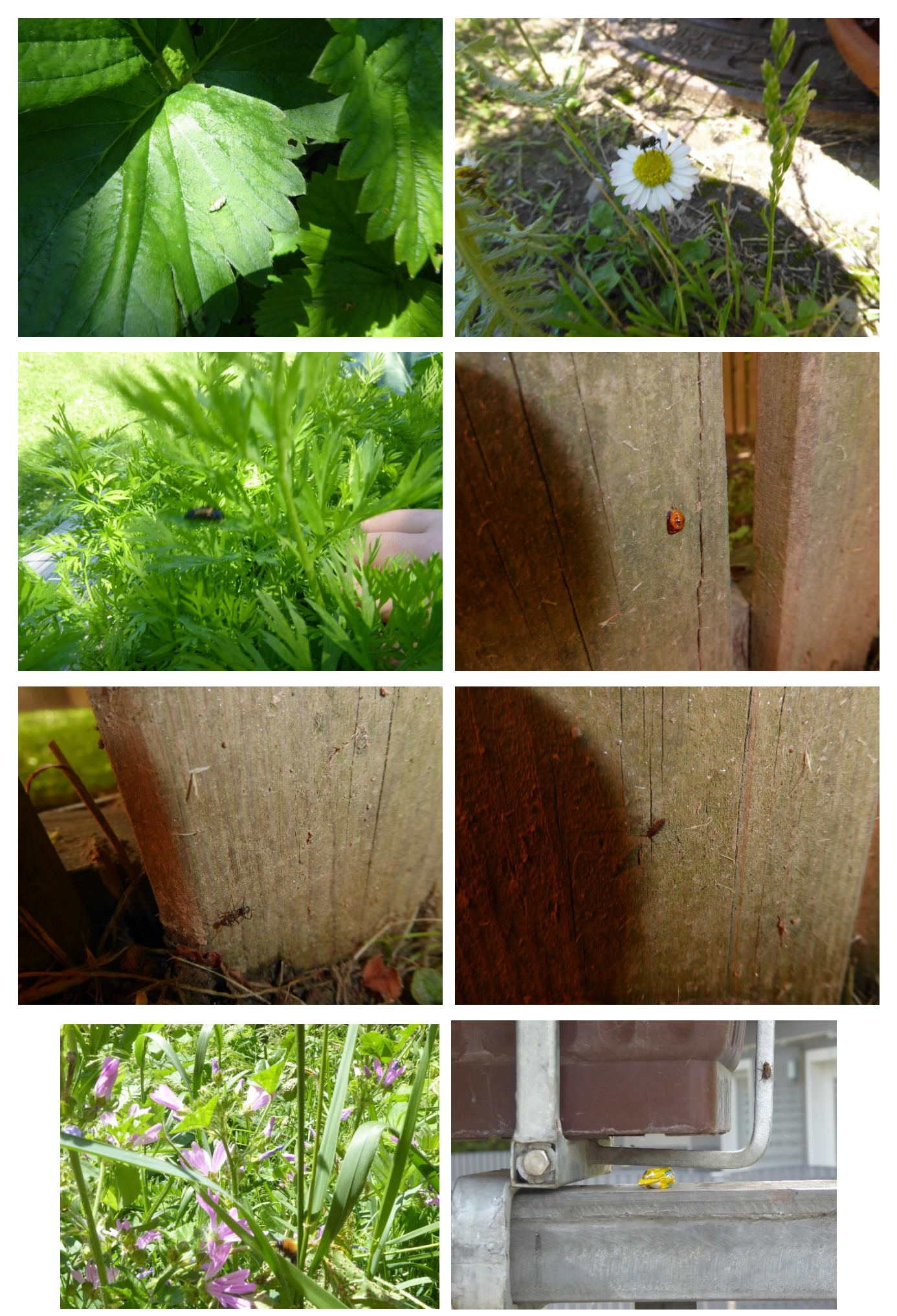

# **Laura macht Makroaufnahmen vom Aquarium**

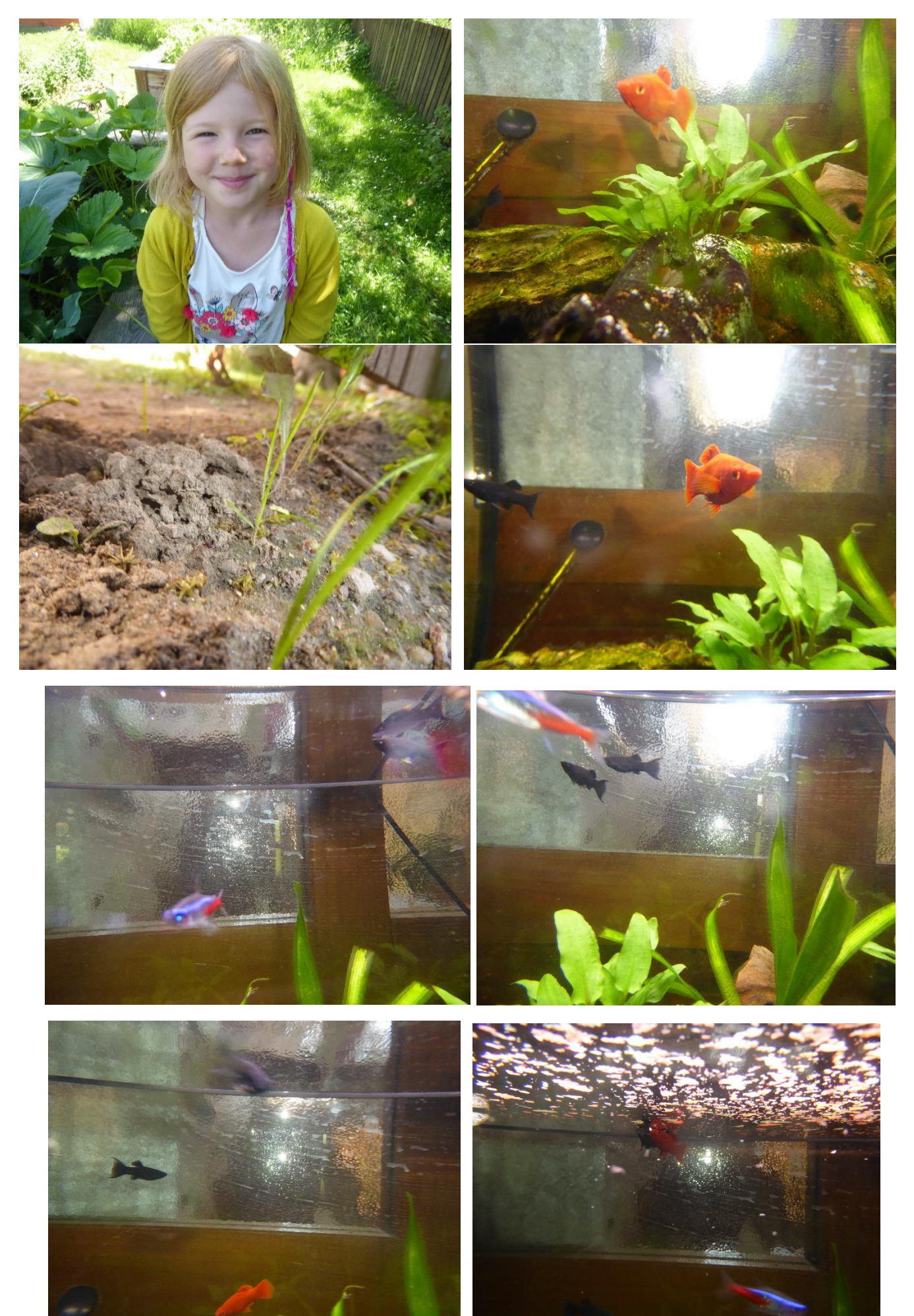

# **Kinder sind mit Fotoapparat und Tablet unterwegs im Wald**

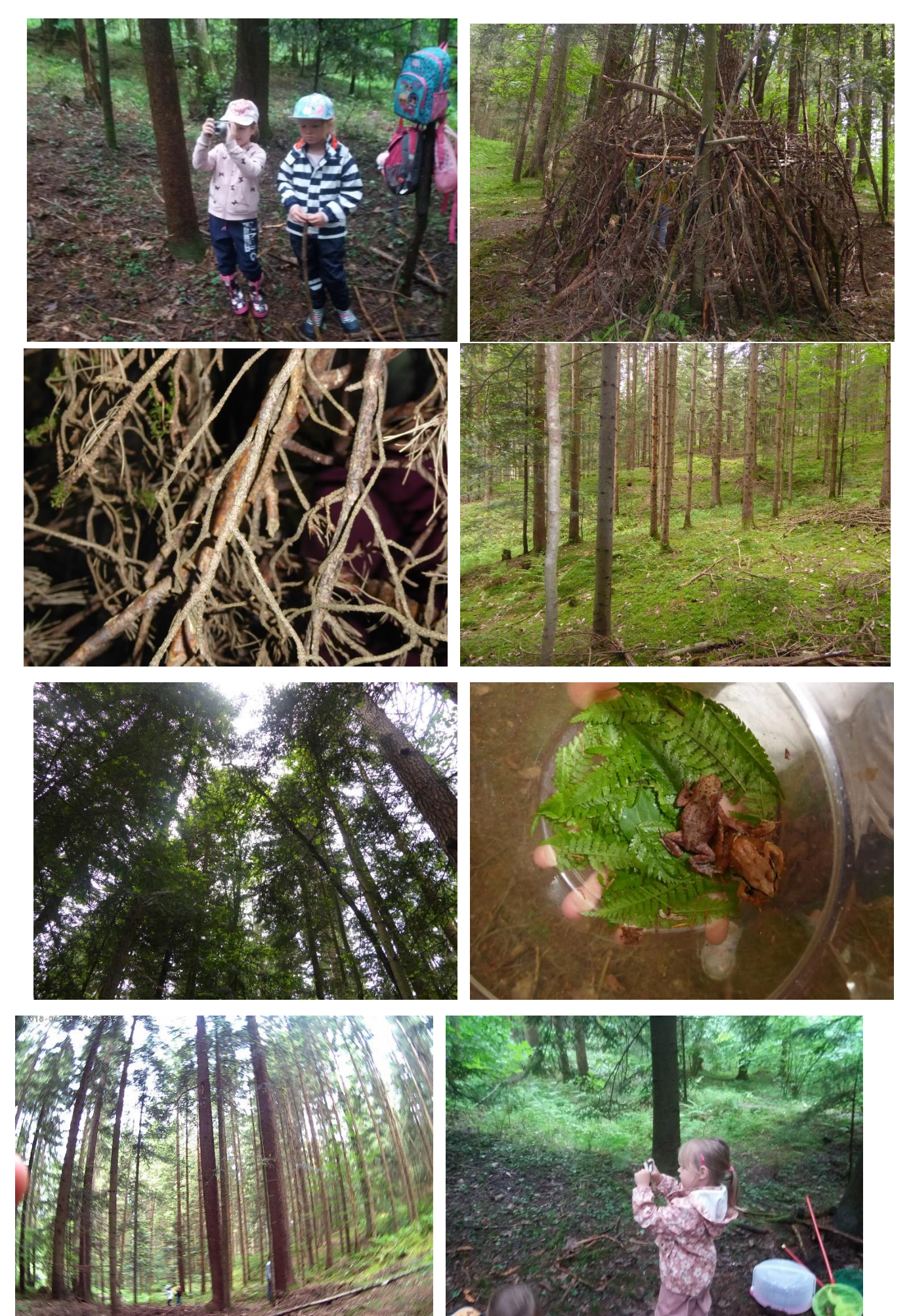

# **Kinder halten das Wachstum des Grases mit der Kamera fest**

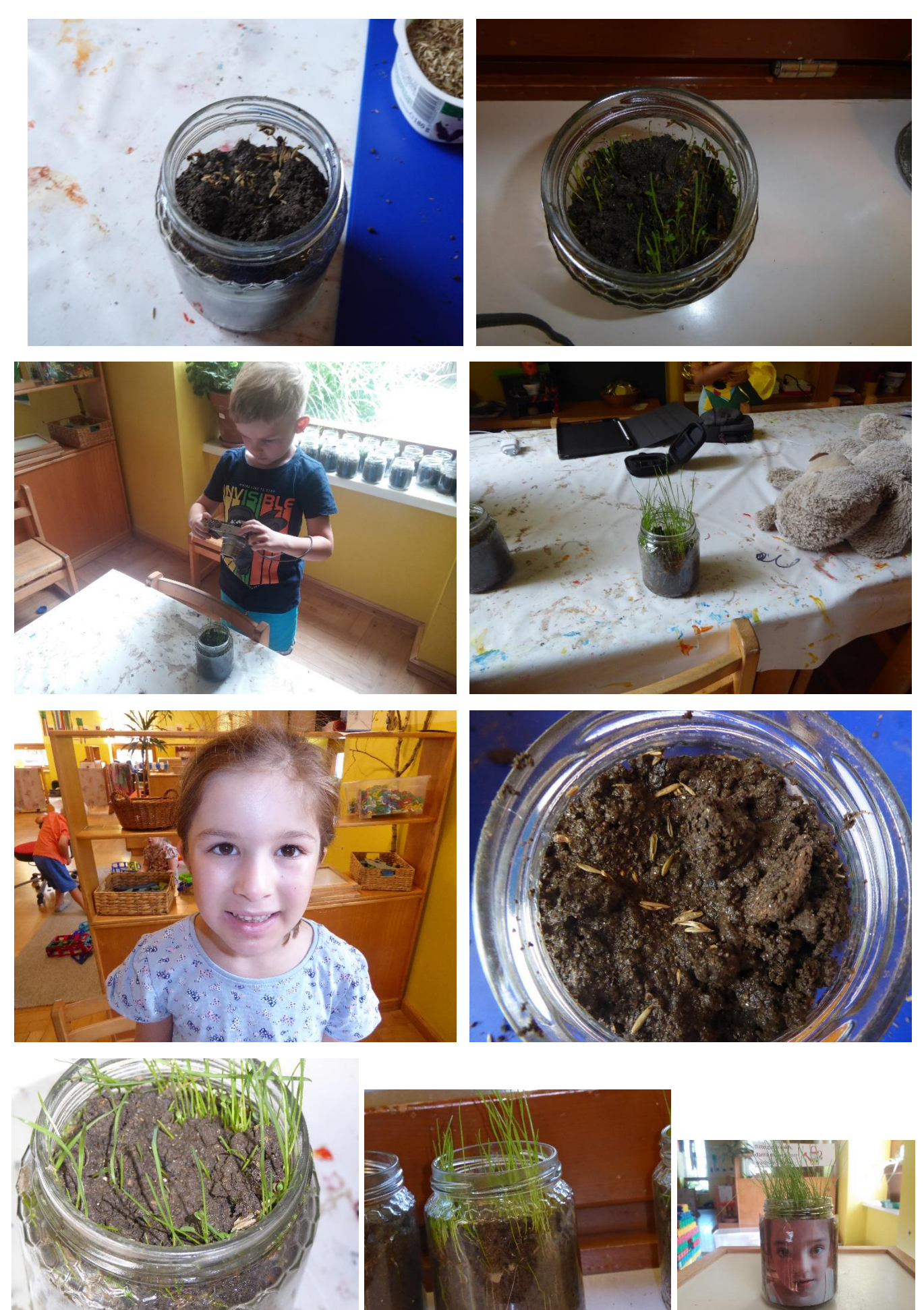

### **Besuch bei Bürgermeister Engelbert Huber:** Fotos werden ausgedruckt

Die Kinder kamen zu Bürgermeister Engelbert Huber in das Amtsgebäude und erfuhren dort, wie Bilder von einem Gerät zum anderen transferiert werden können, wie sie sozusagen "überspielt" und dann auch ausgedruckt oder so gespeichert werden können, dass sie jederzeit zur Verfügung sind. Zuvor wurden Fotos deshalb gemeinsam auf dem PC im Kindergarten gespeichert und über eines von vielen möglichen Programmen an den Bürgermeister elektronisch übermittelt.

Auf sehr interessante und kindgerechte Art und Weise erklärte Bürgermeister Engelbert Huber alle einzelnen Schritte, öffnete die Datei, speicherte sie auf seinem Arbeitsplatz und druckte die Fotos dann auch noch in Farbe aus. Die Kinder waren sehr interessiert und stellten viele Fragen, auch weit über die Fotografie hinaus. Geduldig beantwortete Bürgermeister Engelbert Huber alle Fragen. Vielen **Dank** an Bürgermeister Engelbert Huber für diese wertvolle Wissensvermittlung und die großartige Unterstützung des Projektes.

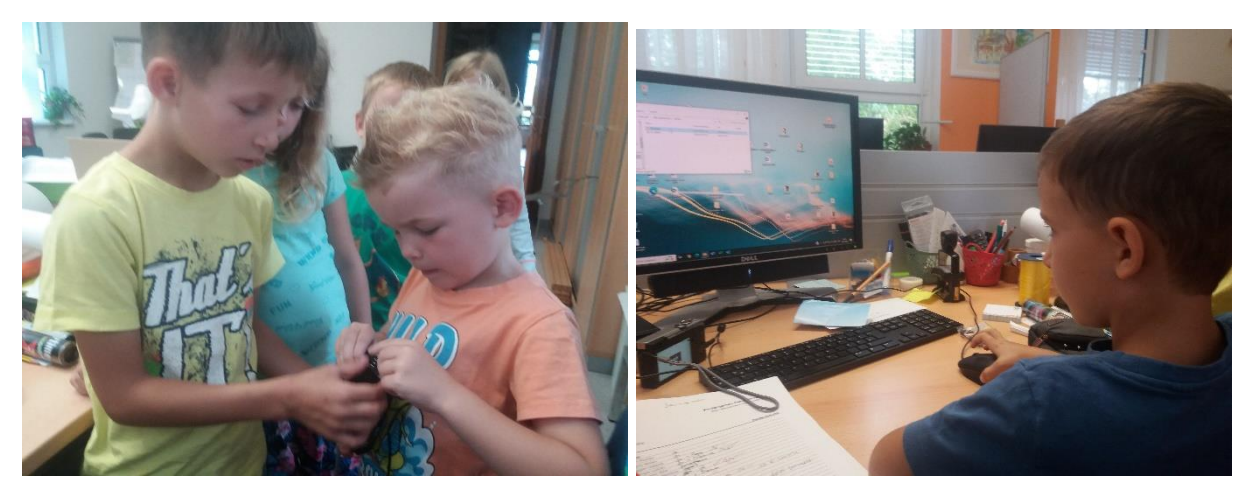

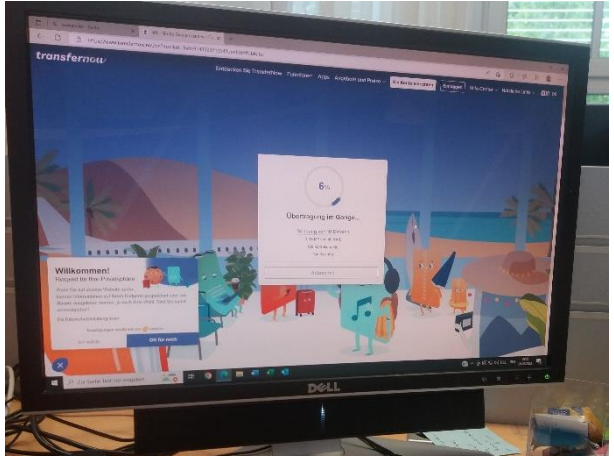

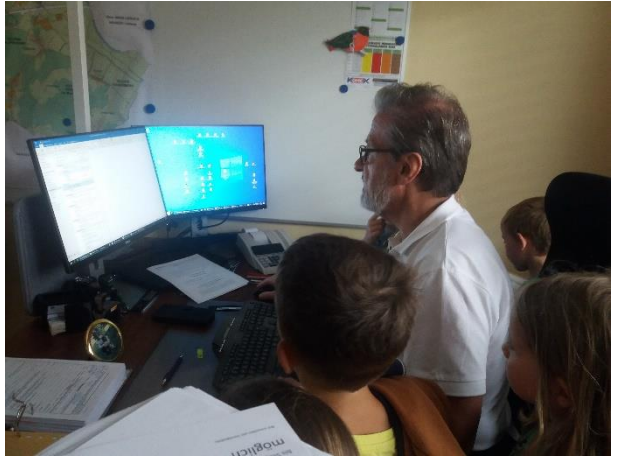

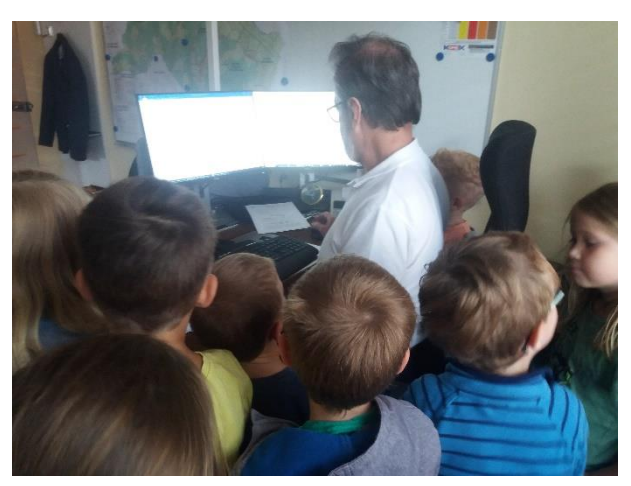

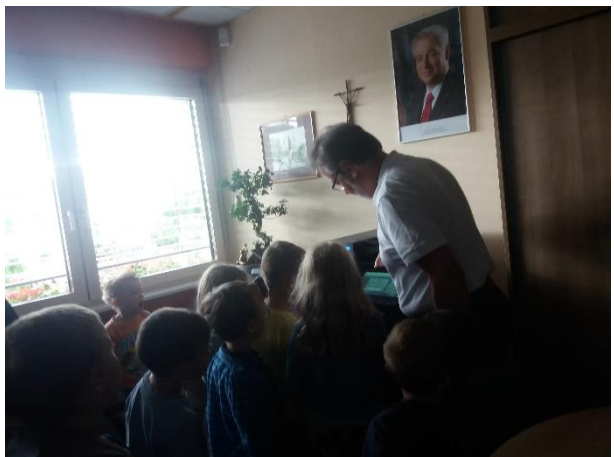

# **Kinder fotografieren mit Objektiven fürs Tablet**

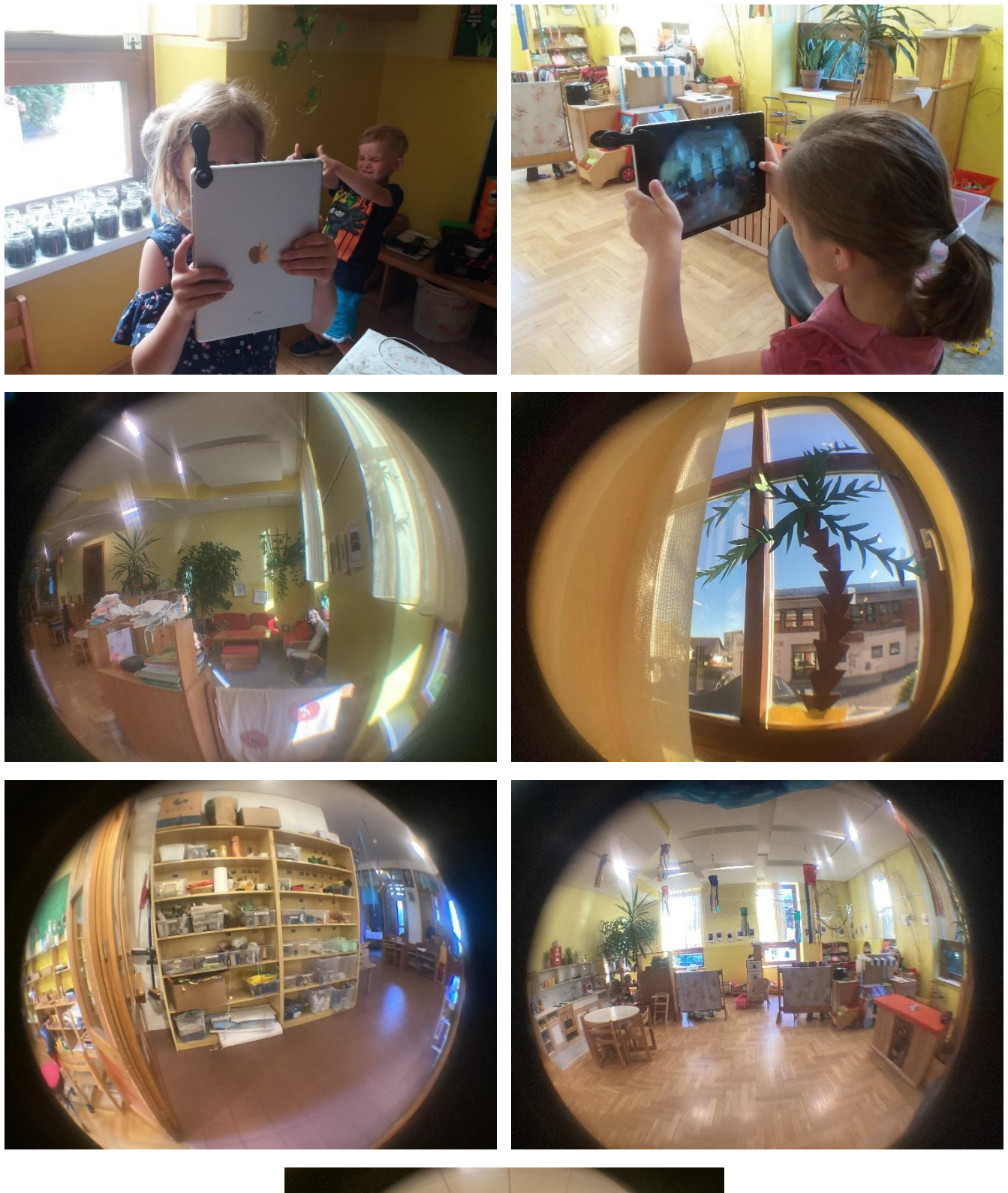

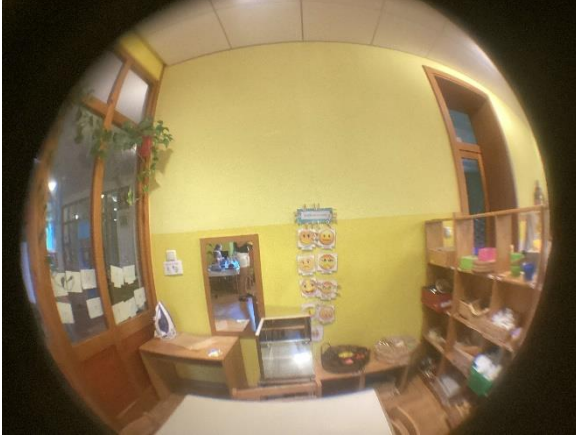

# **Pia fotografiert Schatten**

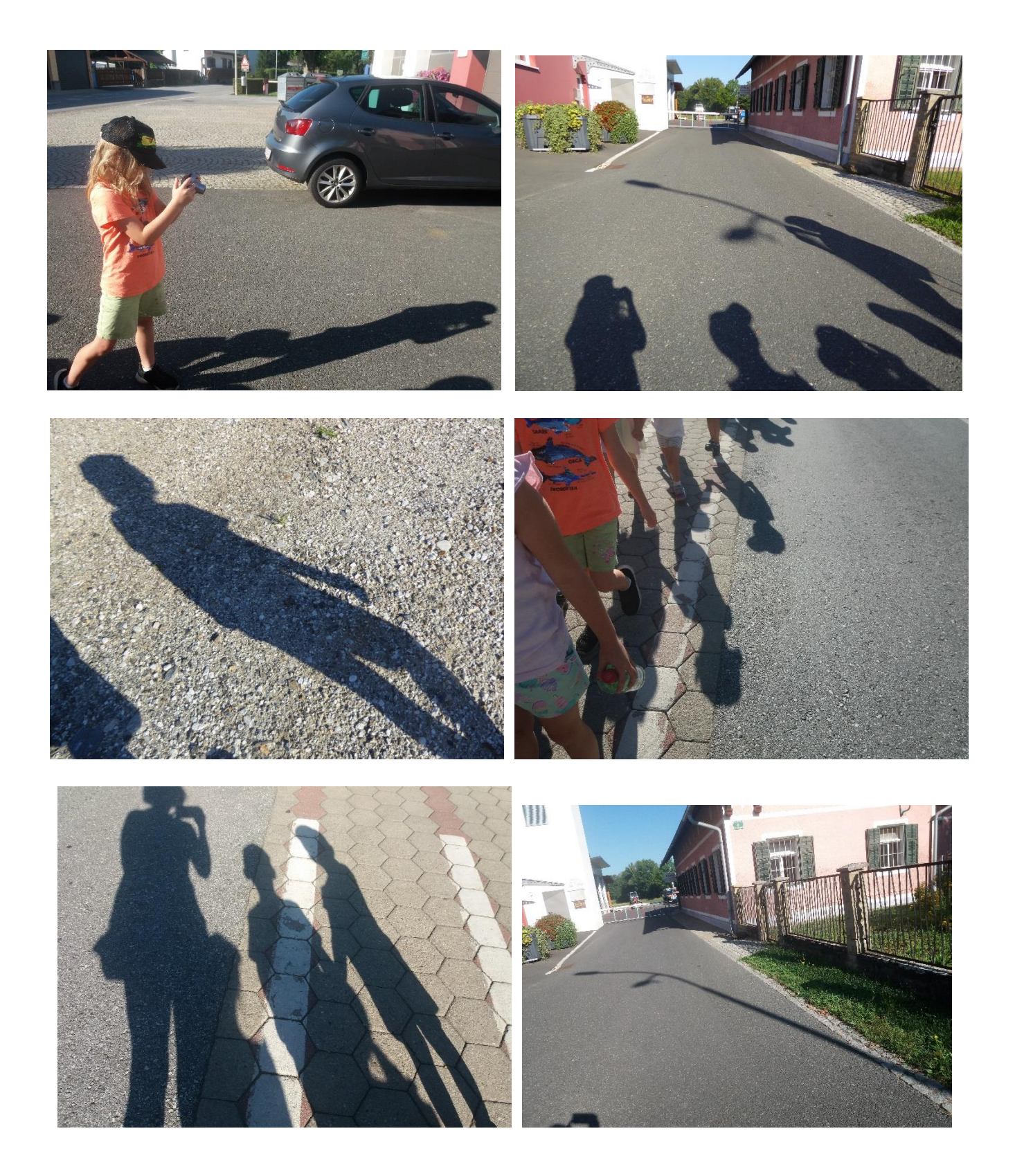

### **Kinder verwenden Zubehör fürs Tablet**

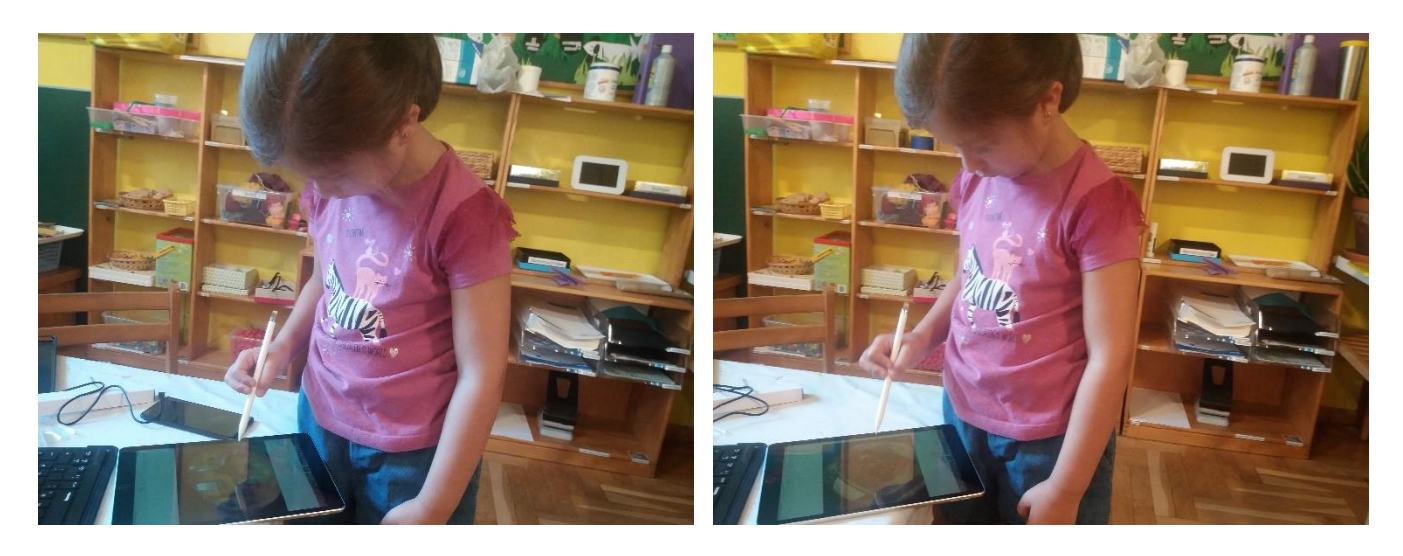

Verwendung des Pencil Stiftes fürs Apple iPad:

Este Verwendung der Tastatur fürs Apple iPad:

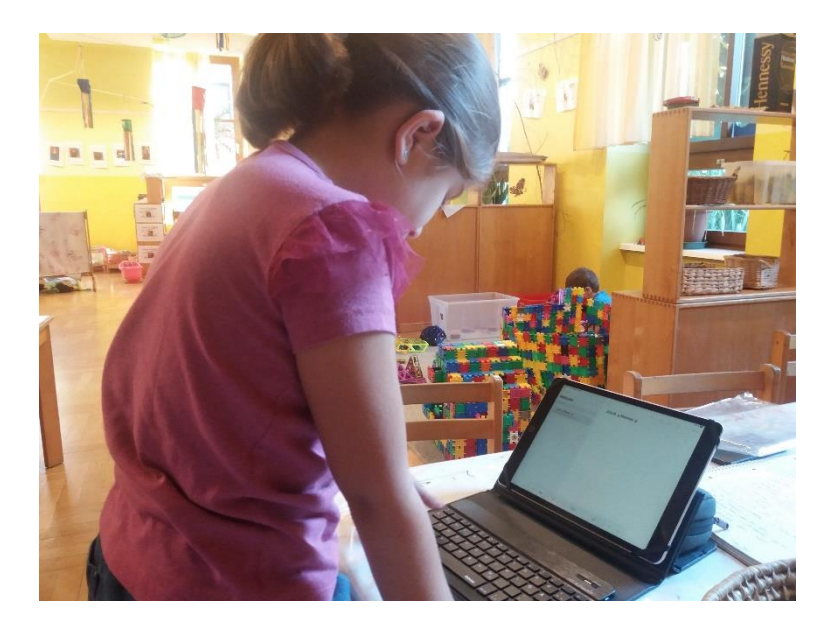

### **Ideen und Infos wurden aus verschiedenen Fotobüchern genommen**

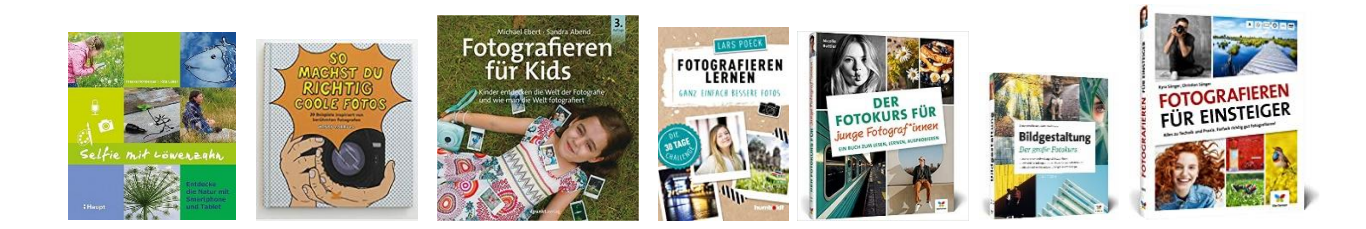

### **Abschluss des Fotoprojektes:**

Vieles konnten die Kinder im Bereich der Fotografie kennenlernen und auf diese Weise einen Bezug zu Forschung, Wissenschaft und Technik herstellen:

- Möglichkeit sich mit technischen Grundlagen der Fotografie auseinanderzusetzen
- herausfinden wie eine Kamera, Tablet, Drucker…funktionieren
- die wichtigsten Teile eines Gerätes, mit dem man fotografieren kann, kennenlernen
- herausfinden wie man Fotos auf verschiedenste Art und Weise bearbeiten kann
- Kinder finden heraus, wie unterschiedlich Fotos aussehen können mit Fotoperspektiven experimentieren

#### **Ziele:**

Durch das Projekt sollte erreicht werden, dass….

- Kinder forschen und experimentieren
- Kinder mit digitalen Medien vertraut werden
- Freude am Fotografieren und Bearbeitern der Fotos bekommen
- Sachinformation rund um die Fotografie erhalten
- Erfahrungen mit der Fotografie machen
- Vielfalt der Fotografie kennenlernen
- Kinder mit nonverbalen Ausdrucksformen vertraut werden
- Kinder ihre eigenen Fotomappen erstellen
- Kinder recherchieren, um Antworten auf Forscherfragen zu bekommen
- Kinder sich auf Grund von Fotos selbst reflektieren
- Entwicklungsprozesse verfolgen
- Wissen erweitert wird
- den Kindern der richtige, sinnvolle und bewusste Umgang mit Fotoapparat und Tablet nähergebracht wird

Alle Kinder haben am Ende des Projektes ihre Fotomappe mit den eigenen Fotos mit nach Hause bekommen. Vielen Dank an Bürgermeister Engelbert Huber für die Kopien.

### **Meine Fotomappe**

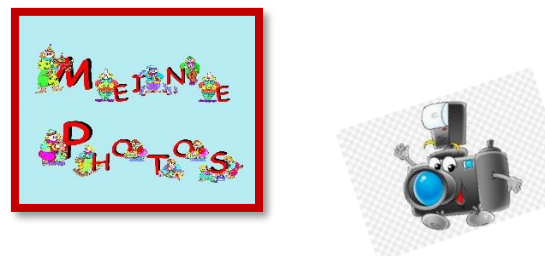

**Kindergarten Mooskirchen 2022**

Das Projekt wird bestimmt im Herbst fortgesetzt *Projektleiterin, Maria Gößler*